# **INTRODUCCIÓN A J2ME (Java 2 MicroEdition)**

**Manuel J. Prieto [\(vitike@canal21.com](mailto:vitike@canal21.com))** 

**Noviembre 2002**

Cualquier comentario, sugerencia o errata, puede ser remitida a [vitike@canal21.com.](mailto:vitike@canal21.com) Todas ellas serán bienvenidas y sin duda ayudarán a mejorar este documento y los posteriores. Cualquier otra cuestión o tema, puede ser también remitida a [vitike@canal21.com.](mailto:vitike@canal21.com)

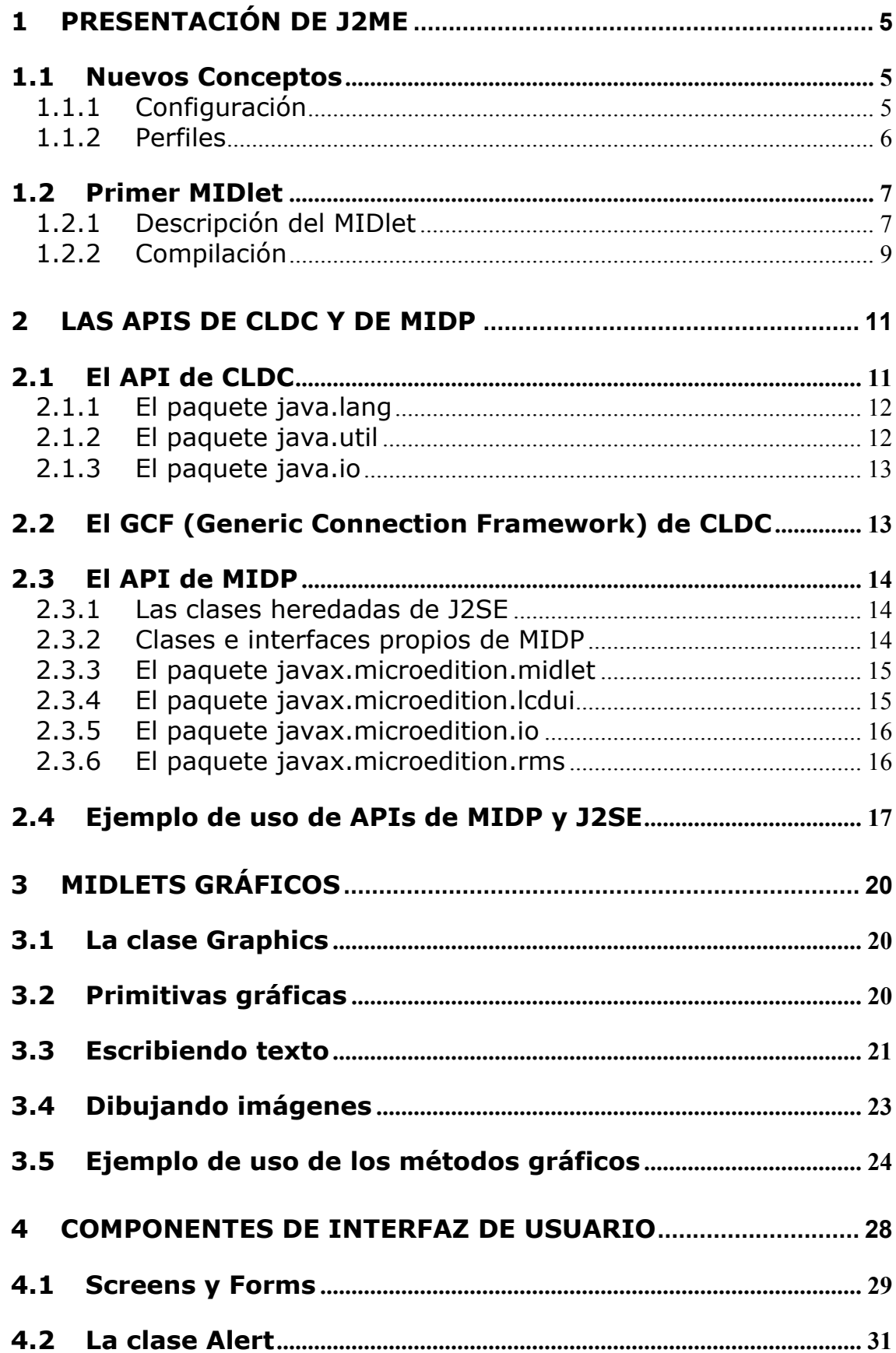

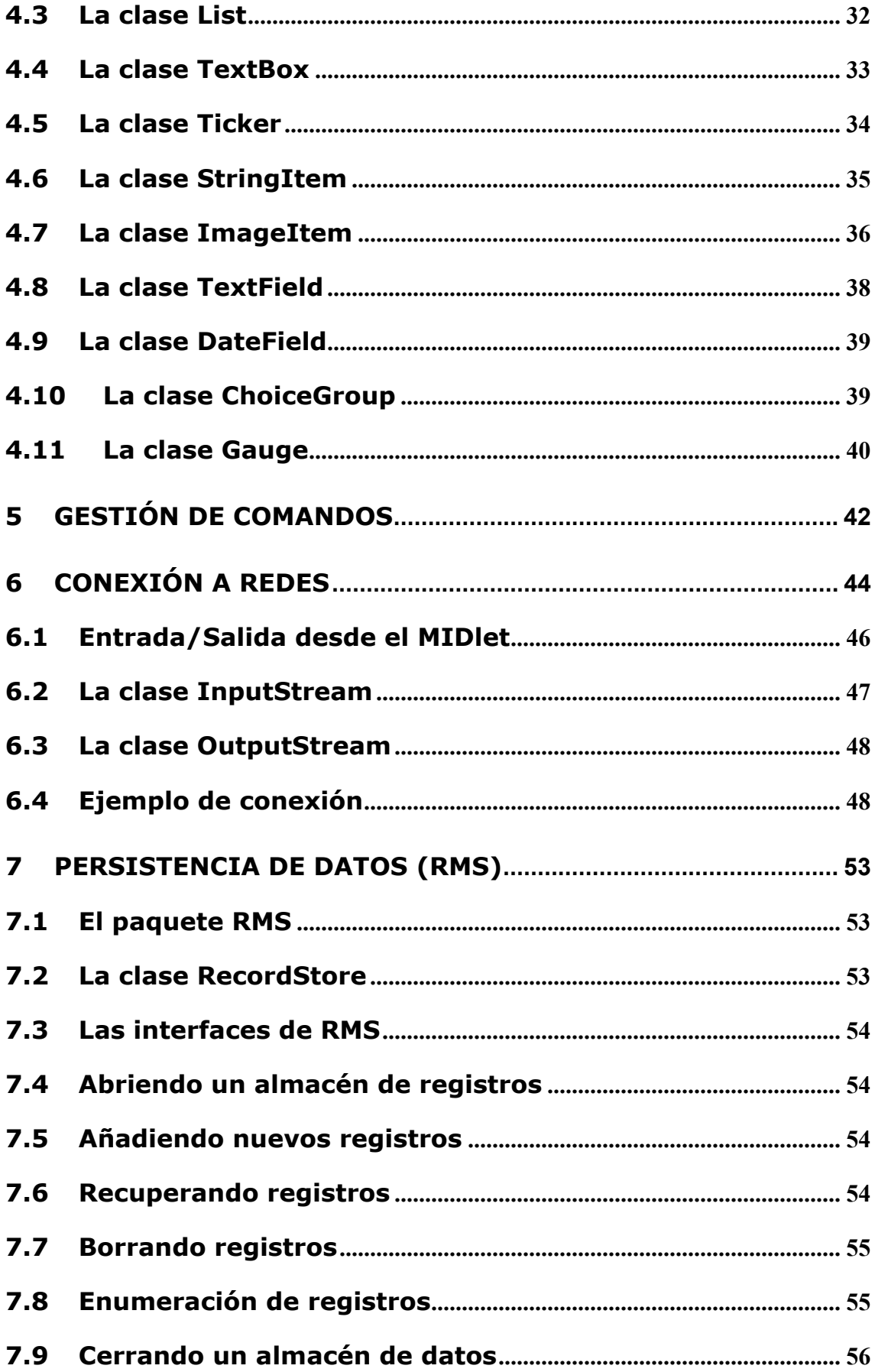

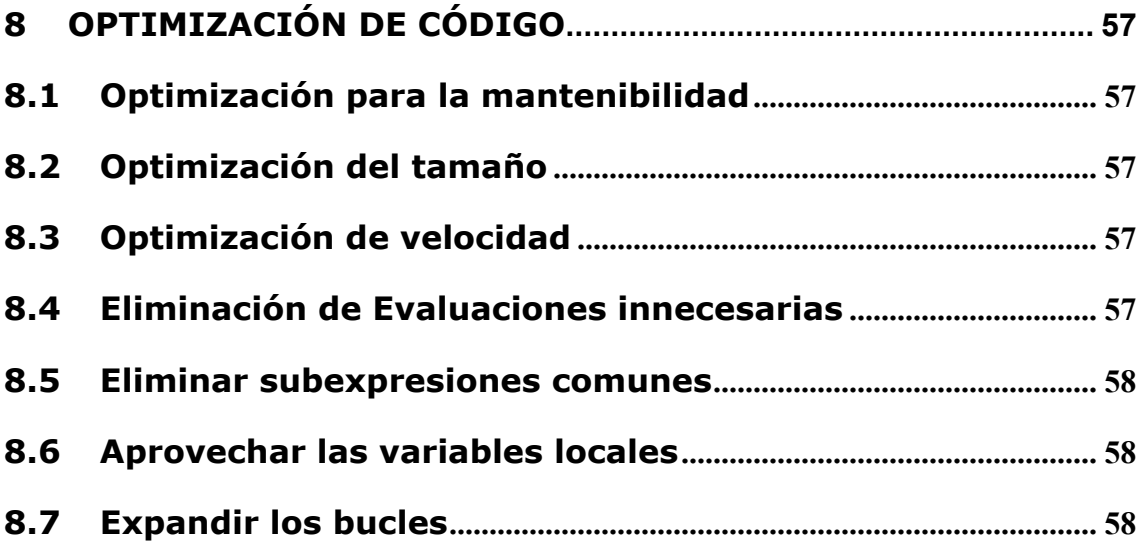

### **1 PRESENTACIÓN DE J2ME**

J2ME es el acrónimo de Java 2 *Micro Edition*. J2ME es la versión de Java orientada a los dispositivos móviles. Debido a que los dispositivos móviles tienen una potencia de cálculo baja e interfaces de usuario pobres, es necesaria una versión específica de Java destinada a estos dispositivos, ya que el resto de versiones de Java, J2SE o J2EE, no encajan dentro de este esquema. J2ME es por tanto, una versión "reducida" de J2SE.

### *1.1 Nuevos Conceptos*

### **1.1.1 Configuración**

La configuración es un mínimo grupo de APIs (Application Program Interface), útiles para desarrollar las aplicaciones destinadas a un amplio rango de dispositivos. La configuración estándar para los dispositivos inalámbricos es conocida como CLDC (*Connected Limited Device Configuration*). El CLDC proporciona un nivel mínimo de funcionalidades para desarrollar aplicaciones para un determinado conjunto de dispositivos inalámbricos. Se puede decir que CLDC es el conjunto de clases esenciales para construir aplicaciones. Hoy por hoy, sólo tenemos una configuración, pero es de esperar que en el futuro aparezcan distintas configuraciones orientadas a determinados grupos de dispositivos.

Los requisitos mínimos de hardware que contempla CLDC son:

- o 160KB de memoria disponible para Java
- o Procesador de 16 bits
- o Consumo bajo de batería
- o Conexión a red

Los dispositivos que claramente encajan dentro de este grupo, son los teléfono móviles, los PDA (*Personal Digital Assintant*), los "*Pocket PC*"...

En cuanto a los requisitos de memoria, según CLDC, los 160KB se utilizan de la siguiente forma:

- o 128KB de memoria no volátil para la máquina virtual Java y para las librerías del API de CLDC
- o 32KB de memoria volátil, para sistema de ejecución (*Java Runtime System*).

En cuanto a las limitaciones impuestas por CLDC, tenemos por ejemplo las operaciones en coma flotante. CLDC no proporciona soporte para matemática en coma flotante. Otra limitación es la eliminación del método *Object.finalize*. Este método es invocado cuando un objeto es eliminado de la memoria, para optimizar los recursos. También se limita el manejo de las excepciones. Es complicado definir una serie de clases de error estándar, que se ajuste a todos los dispositivos contemplados dentro de CLDC. La solución es soportar un grupo limitado de clases de error y permitir

que el API específico de cada dispositivo defina su propio conjunto de errores y excepciones.

La seguridad dentro de CLDC es sencilla, sigue el famoso modelo *sandbox*. Las líneas básicas del modelo de seguridad *sandbox* en CLDC son:

- o Los ficheros de clases, deben ser verificados como aplicaciones válidas.
- o Sólo las APIs predefinidas dentro de CLDC están disponibles.
- o No se permite cargadores de clases definidos por el usuario.
- o Sólo las capacidades nativas proporcionadas por CLDC son accesibles.

### **1.1.2 Perfiles**

En la arquitectura de J2ME, por encima de la configuración, tenemos el perfil (*profile*). El perfil es un grupo más especifico de APIs, desde el punto de vista del dispositivo. Es decir, la configuración se ajusta a una familia de dispositivos, y el perfil se orienta hacia un grupo determinado de dispositivos dentro de dicha familia. El perfil, añade funcionalidades adicionales a las proporcionadas por la configuración. La especificación MIDP (*Mobile Information Device Profile*), describe un dispositivo MIDP como un dispositivo, pequeño, de recursos limitados, móvil y con una conexión "inalámbrica".

### **MIDLet**

Las aplicaciones J2ME desarrolladas bajo la especificación MIDP, se denominan MIDLets. Las clases de un MIDLet, son almacenadas en *bytecodes* java, dentro de un fichero *.class*. Estas clases, deben ser verificadas antes de su "puesta en marcha", para garantizar que no realizan ninguna operación no permitida. Este preverificación, se debe hacer debido a las limitaciones de la máquina virtual usada en estos dispositivos. Esta máquina virtual se denomina KVM. Para mantener esta máquina virtual lo más sencilla y pequeña posible, se elimina esta verificación, y se realiza antes de la entrada en producción. La preverificación se realiza después de la compilación, y el resultado es una nueva clase, lista para ser puesta en producción.

Los MIDLets, son empaquetados en ficheros ".jar". Se requiere alguna información extra, para la puesta en marcha de las aplicaciones. Esta información se almacena en el fichero de "manifiesto", que va incluido en el fichero ".jar" y en un fichero descriptor, con extensión ".jad". Un fichero ".jar" típico, por tanto, se compondrá de:

- o Clases del MIDLet
- o Clases de soporte
- o Recursos (imágenes, sonidos...)
- o Manifiesto (fichero ".mf")
- o Descriptor (fichero ".jad")

Un fichero ".jar" puede contener varios MIDLets. Esta colección de MIDLets, se suele llamar "MIDLet Suite". Esta unión de varios MIDLets en una distribución, permite compartir recursos (imágenes, sonidos...), y por tanto optimizar los recursos del dispositivo.

### *1.2 Primer MIDlet*

### **1.2.1 Descripción del MIDlet**

Todos los MIDLets, deben heredar de la clase *javax.microedition.midlet.MIDlet*, contenida en el API MIDP estándar. Esta clase define varios métodos, de los cuales destacaremos los siguientes:

- $\circ$  startApp() Lanza el MIDLet
- $\circ$  pauseApp() Para el MIDLet
- o destroyApp() Detruye el MIDLet

### **1.2.1.1 CICLO DE VIDA**

Los MIDLets tienen tres posibles estados que determinan su comportamiento: activo, parado y destruido. Estos estados se relacionan directamente con los métodos antes enumerados. Estos métodos son llamados directamente por el entorno de ejecución de aplicaciones, pero también pueden ser invocados desde código.

Los métodos indicados anteriormente, serán normalmente utilizados para gestionar los recursos (solicitar y liberar). Un MIDLet puede ser lanzado y parado varias veces, pero sólo será destruido una vez.

### **1.2.1.2 COMANDOS MIDLET**

La mayoría de los MIDLets, implementan el método *commandAction*(), un método de respuesta a eventos, definido en la interfaz *javax.microedition.lcdui.CommandListener*. La forma de funcionar de este método, es similar al control de eventos típico de java.

### **1.2.1.3 DISPLAY, SCREEN Y CANVAS**

La clase *javax.microedition.lcdui.Display*, representa el controlador de pantalla del dispositivo. Esta clase es responsable de controlar la pantalla y la interacción con el usuario. Nunca se debe crear un objeto *Display*, normalmente se obtiene una referencia al objeto *Display* en el constructor del MIDLet, y se usa para crear la interfaz de usuario en el método *startApp()*. Hay una instancia de *Display* por cada MIDLet que se está ejecutando en el dispositivo.

Mientras que del objeto *Display* sólo hay una instancia, del objeto *javax.microedition.lcdui.Screen*, pueden existir varias. El objeto *Screen*, es un componente GUI genérico, que sirve como base para otros componentes. Estos objetos representan una pantalla entera de

información. Sólo se puede mostrar una pantalla cada vez. La mayoría de los MIDLets, usan subclases de la clase *Screen*, como *Form*, *TextBox* o *List*, ya que proporcionan una funcionalidad mucho más específica.

Una clase similar en cierta medida a *Screen*, es la clase *Canvas*, perteneciente al mismo paquete. Los objetos *Canvas* son usados para realizar operaciones gráficas directamente, como puede ser pintar líneas o imágenes. No se puede mostrar un objeto *Canvas* y un objeto *Screen* a la vez, pero se pueden alternar en la misma aplicación.

### **1.2.1.4 MANOS A LA OBRA**

```
package cursoj2me; 
/** 
 * Curso de J2ME 
 * Manuel J. Prieto 
 */ 
import javax.microedition.midlet.*; 
import javax.microedition.lcdui.*; 
public class MIDLet1 extends MIDlet implements CommandListener { 
  private Command salir; 
  private Display display; 
  private Form pantalla; 
  public MIDLet1(){ 
   // Recogemos el objeto Display 
  display = Display.getDisplay(this); // Creamos el comando de salida 
   salir = new Command("Salir", Command.EXIT, 2); 
   // Creamos el "Form" de la pantalla principal 
   pantalla = new Form("Primer MIDLet"); 
   // Creamos una cadena y la ponemos en pantalla 
   StringItem cad = new StringItem("", "Este es mi primer MIDLet"); 
   pantalla.append(cad); 
   // Añadimos y configuramos el comando de salida 
   pantalla.addCommand(salir); 
   pantalla.setCommandListener(this); 
  } 
  public void startApp() throws MIDletStateChangeException{ 
   // Establecemos el "Display" actual a nuestra pantalla 
   display.setCurrent(pantalla); 
  } 
  public void pauseApp(){ 
 }
```

```
 public void destroyApp (boolean incondicional){ 
 } 
  public void commandAction(Command c, Displayable s){ 
  if (c == salir)\{ destroyApp(false); 
     notifyDestroyed(); 
   } 
  } 
}
```
### **1.2.2 Compilación**

Para compilar el código fuente con las utilidades de línea de comando del *Java Wireless Toolkit*, se usa el comando *javac*. Se debe usar la opción *–bootclasspath*, para que el código fuente se compile contra las clases del CLDC y del MIDP.

iavac -bootclasspath [j\_w\_toolkit\_home]\lib\midpapi.zip MIDLet1.java

El comando anterior produce el fichero MIDLet1.class.

### **1.2.2.1 Preverificación de la clase**

El siguiente paso es preverificar la clase, usando el comando *preverify*.

preverify –classpath [ruta\_clase];[j\_w\_toolkit\_home]\lib\midpapi.zip MIDI et 1

El comando anterior crea un directorio dentro de la ruta en la que nos encontremos y crea un nuevo fichero MIDLet1.class. Esta es la clase preverificada que la máquina virtual (KVM) puede ejecutar.

#### **1.2.2.2 Empaquetamiento de la clase en un fichero jar**

Para permitir la descarga de aplicaciones MIDP, la aplicación debe estar empaquetada dentro de un fichero jar.

jar cvf midlet1.jar MIDLet1.class

#### **1.2.2.3 Creación del fichero jad**

El fichero jad es necesario para ejecutar la aplicación. Un fichero jad podría ser:

```
MIDLet-1: midlet1, ,MIDLet1 
MIDLet-Name: Prueba1
```
MIDLet-Version: 1.0 MIDLet-Vendor: Manuel J. Prieto MIDLet-Jar-URL: midlet1.jar MIDLet-Jar-Size: 981

#### **1.2.2.4 Lanzamiento del emulador**

Una vez que tenemos el fichero jad, podemos probar el midlet desarrollado.

Emulator –Xdescriptor:[ruta]\midlet1.jad

#### **1.2.2.5 KToolBar**

Como hemos visto, el proceso completo de construcción de un midlet desde la línea de comandos, es un poco tedioso. Para agilizar este trabajo, tenemos varias alternativas:

- o Desarrollar una serie de scripts que hagan este trabajo.
- o Usar la aplicación KToolBar, disponible en el *J2ME Wireless Toolkit*.
- o Usar la herramienta ant del proyecto Jakarta

KToolBar no incluye un editor de código, pero cubre el resto del proceso. Es decir, una vez que tenemos el código fuente escrito, con esta aplicación podemos compilar, preverificar, empaquetar y comprobar el funcionamiento de los MIDLet.

Para que la herramienta KToolBar funcione correctamente, los MIDLets deben estar bajo el directorio "apps" que está en el directorio de instalación del *J2ME Wireless Toolkit*. KToolBar también asume que el directorio principal del MIDLet tiene el mismo nombre que este en el fichero JAD. Siguiendo con la organización dentro de KToolBar, este espera que el código fuente del MIDLet esté dentro del directorio "src", que debe colgar del directorio principal del MIDLet. Debajo del directorio principal del MIDLet, también debe ir un directorio denominado "bin", que contendrá el fichero jar y el fichero jad. Una vez que tenemos estos requerimientos cumplidos, podemos lanzar la aplicación KToolBar y realizar los procesos antes descritos (compilar, preverificar...)

### **2 LAS APIs DE CLDC Y DE MIDP**

Los elementos principales involucrados en el proceso de desarrollo con Java, son el lenguaje Java propiamente dicho y el grupo de APIs (*Application Programming Interface*) que proporcionan el soporte para el software desarrollado.

Los APIs específicos para el desarrollo de MIDlets, están descritos en las especificaciones de CLDC y MIDP, que definen la configuración y el perfil para los dispositivos inalámbricos móviles. Estas APIs constan de clases e interfaces ya presentes en el estándar J2SE así como con clases e interfaces únicos del desarrollo de MIDlets.

Como ya se ha mencionado, los MIDlets son aplicaciones especiales, diseñadas bajo los requerimientos de la especificación MIDP. Esta especificación son una serie de normas que indican las capacidades y restricciones de Java respecto a los dispositivos móviles. Un aspecto importante de estas capacidades y limitaciones, es el conjunto de clases e interfaces disponibles para afrontar el desarrollo de aplicaciones.

La especificación MIDP provee una descripción detallada del API disponible para el desarrollo de MIDlets. El CLDC proporciona un API adicional. De hecho, el API de MIDP, se basa en el API de CLDC, para construir clases e interfaces más específicos.

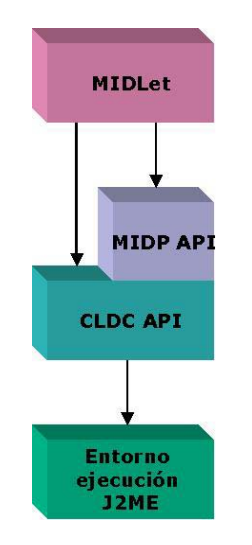

Relación entre el API de CLDC y MIDP

# *2.1 El API de CLDC*

El API de CLDC es un pequeño subgrupo del API de J2SE. A parte de estas clases e interfaces, el API de CLDC contiene una serie de interfaces propias, dedicadas a los servicios de red.

### **2.1.1 El paquete java.lang**

Las clases e interfaces del paquete *java.lang*, están relacionadas con el núcleo del lenguaje Java. Es decir, estás clases incluyen soporte para las capacidades del lenguaje como los recubrimientos de los tipos primitivos de variables, las cadenas, la excepciones y los *threads*, entre otras.

Las clases e interfaces del lenguaje java.lang son :

- o Boolean Encapsula el tipo primitivo bolean
- o Byte Encapsula el tipo primitivo byte
- o Character Encapsula el tipo primitivo char
- o Class Proporciona información sobre la ejecución de una clase
- $\circ$  Integer Encapsula el tipo primitivo int
- o Long Encapsula el tipo primitivo long
- o Math Proporciona acceso a varias operaciones y constantes matemáticas
- o Object La superclase del resto de clases en Java
- o Runnable Interfaz que proporciona un significado a la creación de threads (hilos), sin heredar la clase Thread
- o Runtime Proporciona acceso al entorno de ejecución
- o Short Encapsula el tipo primitivo short
- o String Representa una cadena de texto constante
- o StringBuffer Representa una cadena de texto, de longitud y valor variable
- o System Proporciona acceso a los recursos del sistema
- o Thread Se usa para crear un "thread" (hilo) de ejecución dentro de un programa
- o Throwable Proporciona soporte para el control de excepciones

### **2.1.2 El paquete java.util**

El paquete *java.util*, como en J2SE, incluye clases e interfaces con utilidades variadas, como puede ser el manejo de fechas, estructuras de datos...

Las clases e interfaces de *java.util* son:

- o Calendar Proporciona funciones para manejar fechas y convertir valores numéricos en fechas
- o Date Representa un instante de tiempo
- o Enumeration Es una interfaz que describe como manejar la iteración entre un grupo de valores
- o Hashtable Una colección que asocia valores y claves
- o Random Generador de números pseudoaleatorios
- o Stack Una colección con gestión LIFO
- o TimeZone Representa la zona horaria
- o Vector Una colección en forma de matriz dinámica

### **2.1.3 El paquete java.io**

Este paquete proporciona clases e interfaces de apoyo para leer y escribir datos. Aunque la funciones de persistencia, recaen sobre los perfiles.

Las clases e interfaces de *java.io* son:

- o ByteArrayInputStream Un flujo (stream) de entrada que se gestiona internamente como una matriz de bytes
- o ByteArrayOutputStream Un flujo (stream) de salida que se gestiona internamente como una matriz de bytes
- o DataInput Una interfaz que define los métodos para leer datos desde un flujo (stream) binario a tipos primitivos
- o DataInputStream Un flujo (stream) desde el cual se leen datos como tipos primitivos
- o DataOutput Una interfaz que define métodos para escribir datos en forma de tipos primitivos en un flujo (stream) binario
- o DataOutputStream Escribe datos en tipos primitivos en un flujo (stream) en formato binario
- o InputStream La clase base para todos los flujos (streams) de entrada
- o InputStreamReader Un flujo (stream) desde el que se pueden leer caracteres de texto
- o OutputStream La clase base para todos los flujos (streams) de salida
- o OutputStreamWriter Un flujo (stream) en el que se pueden escribir caracteres detexto
- o PrintStream Un flujo (stream) de escritura que facilita el "envío" de datos en forma de tipos primitivos
- o Reader Una clase abstracta para leer flujos (streams) de lectura
- o Writer Una clase abstracta para leer flujos (streams) de escritura

# *2.2 El GCF (Generic Connection Framework) de CLDC*

Debido a las dificultades para proveer soporte para funciones de red a nivel de configuración, por la variedad en los dispositivos, el CLDC delega esta parte del API a los perfiles. Para realizar esta delegación de forma satisfactoria, el CLDC ofrece un marco general de trabajo en red, conocido como el GCF (*Generic Connection Framework*). El GCF está compuesto básicamente por una serie de interfaces de conexión, junto con una clase "Conector" que es usada para establecer las diferentes conexiones. Todo esto, está dentro del paquete *javax.microedition.io*.

Las interfaces del paquete *javax.microedition.io* son:

o Connection – Una conexión básica que sólo puede ser abierta y cerrada

- o ContentConnection Un flujo (stream) de conexión que proporciona acceso a datos web
- o DatagramConnection Una conexión para manejar comunicaciones orientadas a paquetes
- o InputConnection Una conexión de entrada para las comunicaciones del dispositivo
- o OutputConnection Una conexión de salida para las comunicaciones del dispositivo
- o StreamConnection Una conexión en ambas direcciones para las comunicaciones del dispositivo
- o StreamConnectionNotifier Una conexión especial para notificaciones, que es usada para esperar que se establezca una conexión

# *2.3 El API de MIDP*

El perfil de dispositivo, comienza donde la configuración para, en lo que se refiere a proveer funciones para llevar a cabo importantes tareas en un determinado tipo de dispositivo.

De forma similar a lo que hicimos con el API de CLDC, el API de MIDP se puede dividir en dos partes. Dos clases heredadas directamente del API de J2SE y una serie de paquetes que incluyen clases e interfaces únicas para el desarrollo de MIDP.

# **2.3.1 Las clases heredadas de J2SE**

Sólo dos clases del API de MIDP, provienen directamente del API de J2SE. Estas clases están dentro del paquete *java.util*, dentro del API de MIDP.

Timer – Proporciona funcionalidad para crear tareas programadas temporalmente

TimerTask – Representa una tarea que es temporizada a través de la clase Timer

# **2.3.2 Clases e interfaces propios de MIDP**

La gran parte del API de MIDP, son una serie de clases e interfaces diseñadas explícitamente para la programación de MIDLets. Aunque estas clases e interfaces son similares a algunas clases del API de J2SE, son totalmente exclusivas del API de MIDP. Esta parte del API se divide en varios paquetes:

- o javax.microedition.midlet
- o javax.microedition.lcdui
- o javax.microedition.io
- o javax.microedition.rms

### **2.3.3 El paquete javax.microedition.midlet**

Este es el paquete central del API de MIDP y contiene una sola clase: MIDlet. Esta clase provee la funcionalidad básica para que una aplicación se puede ejecutar dentro de un dispositivo con soporte para MIDLets.

### **2.3.4 El paquete javax.microedition.lcdui**

Este paquete contiene clases e interfaces que soportan componentes de interfaz de usuario (GUI), específicos para las pantallas de los dispositivo móviles. La funcionalidad de este paquete es similar a la del *Abstract Windowing Toolkit* (AWT) de J2SE, aunque bastante más reducida, como es obvio.

Lcdui, corresponde al texto *Liquid Crystal Displays User Interfaces*. Las pantallas de cristal líquido son comunes en los dispositivos móviles.

Un concepto básico dentro de la programación de MIDLets, es la pantalla (*screen*), que es un componente GUI genérico, que sirve de clase base para otros componentes. Las interfaces de usuario, se compondrán añadiendo componentes a la clase base (*screen*). A parte de la creación de interfaces de usuario mediante esta aproximación de alto nivel, también se puede acceder directamente a primitivas de dibujo, sobre la pantalla. En este caso, la superficie de la pantalla del dispositivo es como un lienzo (*canvas*).

Las interfaces del paquete *javax.microedition.lcdui* son:

- o Choice Una interfaz que describe una serie de elementos sobre los que el usuario puede escoger
- o CommandListener Una interfaz de monitorización de eventos (*listener*), para gestionar comandos a alto nivel
- o ItemStateListener Una interfaz de monitorización de eventos (*listener*) para gestionar los eventos sobre el estado de los elementos

Además de las interfaces antes enumeradas, el paquete lcdui, contiene también las siguientes clases:

- o Alert Una pantalla que muestra información al usuario y después desaparece.
- o AlertType Representa diferentes tipos de alertas, usadas junto con la clase Alert
- o Canvas Una superficie (lienzo) para dibujar a bajo nivel. Permite dibujar las pantallas que mostrará el dispositivo, a bajo nivel
- o ChoiceGroup Presenta un grupo de elementos seleccionables. Se usa junto con el interfaz Choice
- o Command Representa un comando a alto nivel, que puede ser generado desde el MIDLet
- o DateField Representa una fecha y una hora que pueden ser editadas
- o Display Representa la pantalla del dispositivo y acoge la recuperación de las acciones del usuario
- o Displayable Es un componente abstracto que se puede mostrar por pantalla. Es una superclase para otros componentes.
- o Font Representa un tipo de letra y las métricas asociadas al mismo
- o Form Es una pantalla que sirve como contenedor para otros componentes gráficos de usuario
- o Gauge Muestra un valor, como un porcentaje dentro de una barra
- o Graphics Encapsula operaciones gráficas bidimensionales, como son el dibujo de líneas, elipses, texto e imágenes
- o Image Representa una imagen
- o ImageItem Es un componente que soporta la presentación (*layout*) de una imagen
- o Item Es un componente que representa un elemento con una etiqueta
- o List Es un componente que consiste en una lista de opciones para seleccionar
- o Screen Representa una pantalla completa a alto nivel, y sirve como clase base para todos los componentes del interfaz de usuario de MIDP
- o StringItem Un componente que representa un elemento consistente en una etiqueta y una cadena de texto asociada
- o TextBox Un tipo de pantalla que soporta la visualización y edición de texto
- o TextField Un componente que soporta la visualización y edición de texto. A diferencia de un TextBox, este componente puede ser añadido a un form, junto con otros componentes
- o Ticker Un componente que muestra texto moviéndose horizontalmente, como una marquesina

### **2.3.5 El paquete javax.microedition.io**

El CLDC, descarga el trabajo con la red y la entrada/salida en al paquete *java.io* y en el *Generic Connection Framework* (GCF). El API de MIDP parte de esta base, añadiendo la interfaz *HttpConnection*, que pertenece al paquete *javax.microedition.io*.

### **2.3.6 El paquete javax.microedition.rms**

El API de MIDP, presenta un sistema de persistencia basado en registros para almacenar información. Este sistema, conocido como *Record Management System* (RMS). Las interfaces del paquete *javax.microedition.rms* son:

o RecordComparator – Para comparar dos registros

- o RecordEnumeration Para iterar sobre los registros
- o RecordFilter Para filtrar registros de acuerdo a un registro
- o RecordListener Un monitorizador de eventos usado para controlar los cambios en los registros

A parte de estas interfaces, tenemos una serie de clases, de las que debemos destacar la clase *RecordStore*, que representa un *record store* (almacén de registros). Las clases del paquete *javax.microedition.rms* son:

- o InvalidRecordException Se lanza cuando una operación falla porque el identificador del registro es invalido
- o RecordStore Representa un "almacén de registros"
- o RecordStoreException Se lanza cuando una operación falla por un error general
- o RecordStoreFullException Se lanza cuando una operación falla porque el *record store* está completo
- o RecordStoreNotFoundException Se lanza cuando una operación falla porque el *record store* no se ha podido localizar
- o RecordStoreNotOpenException Se lanza cuando se realiza una operación sobre un *record store* cerrado

# *2.4 Ejemplo de uso de APIs de MIDP y J2SE*

A continuación vamos a ver un ejemplo de un MIDlet que usa parte del API de MIDP y algunas clases de J2SE. En concreto, de J2SE vamos a utilizar las clases de envoltura de tipos, la clase de entorno de ejecución (*Runtime*) y una clase para el manejo de fechas.

La aplicación es un MIDlet que muestra por pantalla información general sobre el dispositivo en el que se ejecuta.

```
package com.vitike.cursoj2me; 
/** 
 * <p>Title: CursoJ2ME</p> 
 * <p>Description: Clases del Curso de J2ME</p> 
 * <p>Copyright: Copyright (c) 2002</p> 
* <p>Company: </p>
 * @author Manuel J. Prieto 
 * @version 1.0 
 */ 
import javax.microedition.midlet.*; 
import javax.microedition.lcdui.*; 
import java.util.*; 
public class InfoDispositivo extends MIDlet implements CommandListener{ 
  private Command salir; 
  private Display display; 
  private Form pantalla; 
 public InfoDispositivo() {
```

```
 // Recuperamos el objeto Display 
   display = Display.getDisplay(this); 
   // Creamos el comando de salida 
   salir = new Command("Salir", Command.EXIT, 2); 
   // Creamos el "Form" de la pantalla principal 
   pantalla = new Form("InfoDispositivo"); 
   // Obtenemos la hora 
  Calendar calendar = Calendar.getInstance();
   String hora = Integer.toString(calendar.get(Calendar.HOUR_OF_DAY)) + ":" + 
             Integer.toString(calendar.get(Calendar.MINUTE)) + ":" + 
             Integer.toString(calendar.get(Calendar.SECOND)); 
   // Obtenemos la memoria total y la libre 
  Runtime runtime = Runtime.getRuntime():
   String memTotal = Long.toString(runtime.totalMemory()); 
   String memLibre = Long.toString(runtime.freeMemory()); 
   // Obtenemos las propiedades de la pantalla 
   String color = display.isColor() ? "Sí" : "No"; 
   String numColores = Integer.toString(display.numColors()); 
   // Creamos las cadenas de información y las añadimos a la pantalla 
 pantalla.append(new StringItem("", "Hora: " + hora + "\n")); 
 pantalla.append(new StringItem("", "Mem Total: " + memTotal + " b\n")); 
 pantalla.append(new StringItem("", "Mem Libre: " + memLibre + " b\n")); 
 pantalla.append(new StringItem("", "Color: " + color + "\n")); 
   pantalla.append(new StringItem("", "Colores: " + numColores + "\n")); 
   // Establecemos el comando de salida 
   pantalla.addCommand(salir); 
   pantalla.setCommandListener(this); 
  } 
  public void startApp() throws MIDletStateChangeException{ 
   // Establecemos el "Display" actual a nuestra pantalla 
   display.setCurrent(pantalla); 
  } 
  public void pauseApp(){ 
 } 
  public void destroyApp(boolean incondicional){ 
  } 
  public void commandAction (Command c, Displayable s){ 
  if (c == salir)\{ destroyApp(false); 
     notifyDestroyed(); 
   } 
  } 
}
```
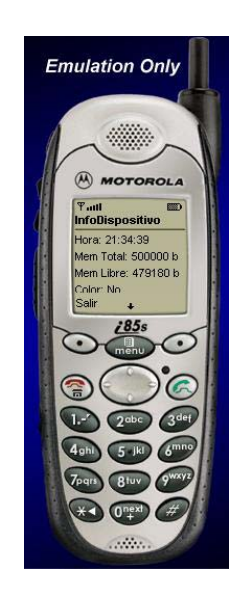

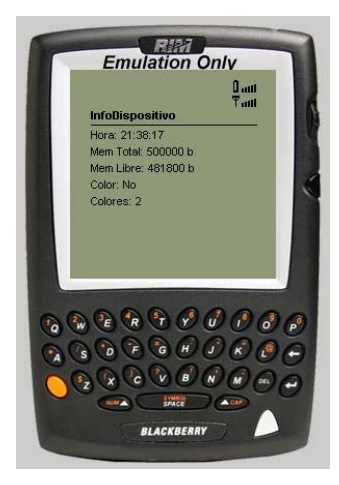

### **3 MIDlets GRÁFICOS**

A pesar de las limitaciones de las pantallas de los dispositivos móviles, el uso de gráficos en las aplicaciones suele ser necesario, útil y mejora las mismas. Los juegos, por ejemplo, son uno de los principales grupos de aplicaciones que se desarrollan para dispositivos móviles y habitualmente necesitan programación gráfica a bajo nivel. Hablamos de gráficas a bajo nivel para diferenciar este tipo de gráficos, de los componentes estándar del GUI de MIDP.

El sistema de coordenadas para los gráficos de MIDP, sitúa el punto (0,0) en la esquina superior-izquierda de la pantalla. La coordenada *x*, crecen hacia la derecha y la coordenada *y* crece hacia abajo. Los valores de las coordenadas siempre son enteros positivos.

# *3.1 La clase Graphics*

Esta clase es conocida de los programadores en Java. Contiene la mayoría de funcionalidad para dibujar a *bajo nivel*. La clase *Graphics* proporciona la capacidad de dibujar gráficas primitivas (líneas, rectángulos...), texto e imágenes tanto en la pantalla como en un buffer en memoria. El método *paint()* de los MIDlet, tiene como parámetro un objeto de tipo *Graphics* y este será usado para dibujar. Ya que el método *paint* proporciona un objeto *Graphics*, nunca deberemos crearlo explícitamente.

La clase *Graphics* tiene una serie de atributos que determinan cómo se llevan a cabo las diferentes operaciones. El más importante de estos atributos es el atributo *color*, que determina el color usado en el dibujo del resto de elementos. Este atributo se puede modificar con el método *setColor()*. Este método recibe tres parámetros enteros, que especifican el color en función de los tres colores primarios. De forma análoga a la función del método *setColor()*, tenemos el método *setGrayScale()*, que toma como parámetro un único valor entero, que establece el grado de gris en un rango que va desde 0 hasta 255.

Los objetos de tipo *Graphics*, contienen también un atributo denominado *font* y que determina el tamaño y la apariencia del texto. Esta atributo se modifica a través del método *setFont()*.

# *3.2 Primitivas gráficas*

Las primitivas gráficas que podemos dibujar son: líneas, rectángulos y arcos. La clase *Graphics* proporciona métodos para realizar estas operaciones. Además, nos proporciona métodos para rellenar las áreas.

La línea es el ejemplo más simple de primitiva gráfica. El método que nos permite dibujar una línea es:

Los parámetros *x1* e *y1*, indican el punto de comienzo de la línea y los parámetros *x2* e *y2*, indican el punto final. El API de MIDP nos permite cambiar el estilo de la línea a través del método *setStrokeStyle()*. Este método acepta un valor de los siguientes:

- o Graphics.SOLID Línea sólida
- o Graphics.DOTTED Línea de puntos

El método para dibujar rectángulos es:

#### void drawRect (int x, int y, int width, int height)

Los parámetros *x* e *y* especifican la localización de la esquina superior-izquierda del rectángulo y los parámetros *width* y *height* especifican el ancho y el alto respectivamente del rectángulo.

También existe un método para dibujar rectángulos con las esquinas redondeadas:

void drawRoundRect (int x, int y, int width, int height, int arcWidth, int arcHeight)

Este método, contiene también los parámetros *arcWidth* y *arcHeigth*, que configuran el arco de las esquinas del rectángulo.

La clase *Graphics* también tiene métodos para dibujar rectángulos rellenos, es decir, rectángulos de un color determinado, en lugar de dibujar sólo su contorno. El color de relleno será el color configurado en el atributo *color*. Los métodos para hacer esto son *fillRect()* y *fillRoundRect().*

Otra primitiva gráfica son los arcos. Un arco es una sección de un óvalo. El método que dibuja un óvalo es el siguiente:

void drawArc (int x, int y, int width, int height, int startAngle, int arcAngle)

Los primeros cuatro parámetros definen el óvalo del que el arco forma parte y los últimos dos parámetros definen el arco como una sección del óvalo. Para dibujar un óvalo, tendremos que utilizar la clase *drawArc*, especificando un ángulo de 360º. El método para dibujar un arco rellenado de color es *fillArch()*.

### *3.3 Escribiendo texto*

El texto que se escribe usando la clase *Graphics*, estará configurado por el atributo *font* antes mencionado. Este atributo se cambia con el método:

void setFont (Font font)

El objeto *Font* indica el tipo de fuente, el estilo y el tamaño del texto. Los estilos pueden ser:

- o STYLE PLAIN Texto normal
- o STYLE\_BOLD Texto en negrita
- $\circ$  STYLE ITALIC Texto en cursiva
- o STYLE UNDERLINED Texto subrayado

Los estilos pueden usarse combinados, salvo el primero de ellos, que especifica la ausencia de los otros tres.

Nunca crearemos un objeto de tipo *Font* usando un constructor. En lugar de hacer esto, se usa el método *getFont()*, que tiene el siguiente formato:

static Font getFont(int face, int sytle, int size)

Los valores que configuran la fuente de texto son constantes. Para el tipo de letra, podemos especificar:

- o FACE\_SYSTEM
- o FACE MONOSPACE
- o FACE\_PROPORTIONAL

El tamaño del texto es indicado con una de las siguientes constantes:

- o SIZE\_SMALL
- o SIZE\_MÉDIUM
- o SIZE\_LARGE

Un ejemplo de configuración de un tipo de texto sería:

#### Font f = Font.getFont(Font.FACE\_MONOSPACE, Font.STYLE\_BOLD|Font.SYLE\_UNDERLINED, Font.SIZE\_LARGE);

Una vez que tenemos la fuente usamos el método *setFont()* para que se use la misma en las operaciones sucesivas. El método para dibujar el texto es el siguiente:

#### void drawstring (String str, int x, int y, int anchor)

El primer parámetro es el texto a escribir. Los siguientes dos parámetros (*x* e *y*) especifican la localización del texto. El significado específico de esta localización es determinada por el último parámetro, *anchor*. Para ayudar a posicionar el texto y las imágenes, el API de MIDP introduce *anchor points* (puntos de anclaje), que ayudan a posicionar texto e imágenes fácilmente. Un punto de anclaje está asociado con una constante vertical y con otra horizontal, que especifican la posición vertical y horizontal del texto con respecto a dicho punto de anclaje. Las constantes horizontales usadas para describir el punto de anclaje son:

- o LEFT
- o HCENTER
- o RIGHT

Las constantes disponibles para el punto vertical del anclaje son:

- o TOP
- $\circ$  BASELINE
- o BOTTOM

Por ejemplo, para escribir un texto en el centro y en la parte de arriba de la pantalla, el comando sería:

g.drawstring ("Este es el texto", getWidth()/2, 0, Graphics.HCENTER | Graphics.TOP);

A parte del método *drawString()*, tenemos algunos métodos más para dibujar texto. Los métodos *drawChar()* y *drawChars()* son usados para dibujar caracteres de texto individuales:

void drawChar (char character, int x, int y, int anchor) void drawChars (char[] data, int offset, int length, int x, int y, int anchor)

También podemos usar el método *drawSubstring*, que nos permite escribir una parte de un cadena:

void drawSubstring (String str, int offset, int len, int x, int y, int anchor)

# *3.4 Dibujando imágenes*

Las imágenes son objetos gráficos rectangulares compuestas de *píxels* de color o grises. Antes de dibujar una imagen, debemos cargarla. Típicamente las imágenes están almacenadas en ficheros externos. Las imágenes son cargadas y creadas usando un método especial de la clase *Image*, denominada *createImage()*:

Public static Image createImage (String name) throws IOException

El parámetro indica el nombre del fichero que contiene la imagen. El método *createImage()* retorna un objeto de tipo *Image* que puede ser usado dentro del MIDP. También es posible crear un objeto *Image* en "blanco", usando una versión diferente del método *createImage* que acepta el ancho y el alto de la imagen. La clase *Image* representa una imagen gráfica, como puede ser un fichero PNG, GIF o JPEG y proporciona método para recuperar el ancho y el alto de dicha imagen. La clase *Image* también incluye un método para recuperar un objeto *Graphics*, que nos permite dibujar directamente sobre la imagen.

La clase *Graphics* proporciona un método para dibujar las imágenes:

#### boolean drawImage (Image img, int x, int y, int anchor)

Un ejemplo del proceso sería:

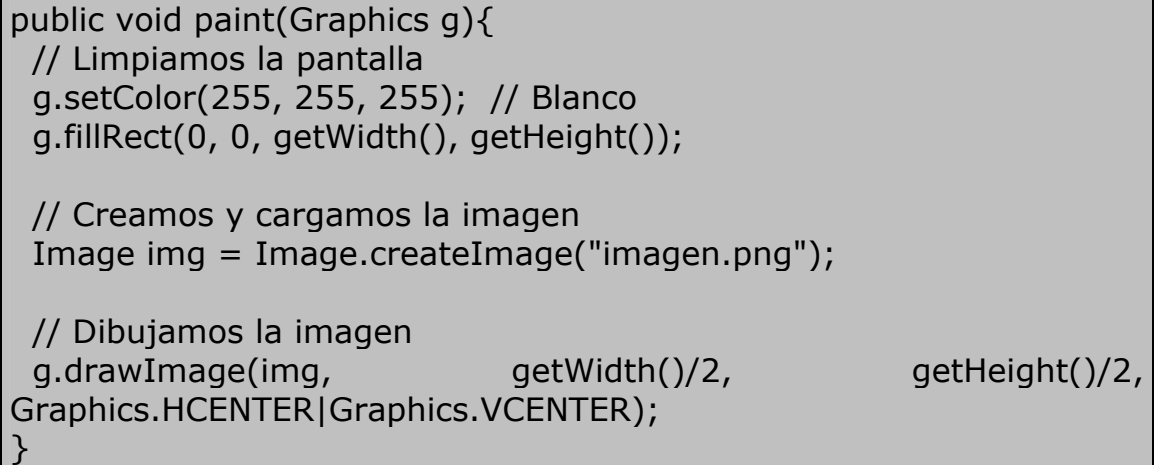

# *3.5 Ejemplo de uso de los métodos gráficos*

A continuación vamos a desarrollar un sencillo MIDlet que utiliza los métodos que hemos descrito, para realizar un pequeño dibujo sobre la pantalla. El MIDlet se compondrá de dos clases. Una clase será el MIDlet propiamente dicho y la otra será el objeto *Canvas* que nos permite dibujar.

```
package com.vitike.cursoj2me; 
/** 
 * <p>Title: CursoJ2ME</p> 
 * <p>Description: Clases del Curso de J2ME</p> 
 * <p>Copyright: Copyright (c) 2002</p> 
* <p>Company: </p>
 * @author Manuel J. Prieto 
 * @version 1.0 
 */ 
import javax.microedition.lcdui.*; 
import java.io.*; 
class CanvasUsal extends Canvas{ 
  public void paint(Graphics g){ 
   // Cargamos la imagen
```

```
int ancho = 0;
  int alto = 0;
   try{ 
    Image img = Image.createImage("/usal.png"); 
    // Limpiamos la pantalla 
    g.setColor(255, 255, 255); 
    g.fillRect(0, 0, getWidth(), getHeight()); 
    // Ponemos la imagen en el centro de la pantalla 
    ancho = getWidth();
   alto = getHeight();
     g.drawImage(img, ancho/2, 4, Graphics.HCENTER | 
Graphics.TOP); 
   } catch (IOException ex){ 
    System.err.println("Error cargando imágenes"); 
   } 
   g.setColor(0, 0 ,0); 
   // Creamos un recuadro para la pantalla 
   g.drawRect(1, 1, ancho-3, alto-3); 
   g.setColor(255, 0 ,0); 
   // Escribimos la url de USAL 
  Font f = Font.getFont(Font.FACE SYSTEM, Font.STYLE BOLD,
Font.SIZE_LARGE); 
   g.setFont(f); 
   g.drawString("www.usal.es", ancho/2, alto, Graphics.HCENTER | 
Graphics.BOTTOM); 
 } 
}
```

```
package com.vitike.cursoj2me;
```

```
/** 
 * <p>Title: CursoJ2ME</p> 
 * <p>Description: Clases del Curso de J2ME</p> 
 * <p>Copyright: Copyright (c) 2002</p> 
* <p>Company: </p>
 * @author Manuel J. Prieto 
 * @version 1.0 
 */ 
import javax.microedition.midlet.*; 
import javax.microedition.lcdui.*; 
import java.util.*;
```

```
public class Usal extends MIDlet implements CommandListener{ 
  private Command salir; 
  private Display display; 
  private CanvasUsal pantalla; 
  public Usal() { 
   // Recuperamos el objeto Display 
   display = Display.getDisplay(this); 
   // Creamos el comando de salida 
   salir = new Command("Salir", Command.EXIT, 2); 
   // Creamos la pantalla pricipal 
  partial = new CanvasUsal();
   // Establecemos el comando de salida 
   pantalla.addCommand(salir); 
   pantalla.setCommandListener(this); 
  } 
  public void startApp() throws MIDletStateChangeException { 
   // Establecemos el "Display" actual a nuestra pantalla 
   display.setCurrent(pantalla); 
  } 
  public void pauseApp(){ 
 } 
  public void destroyApp(boolean incondicional){ 
 } 
  public void commandAction(Command c, Displayable s){ 
  if (c == salir)\{ destroyApp(false); 
    notifyDestroyed(); 
   } 
 } 
}
```
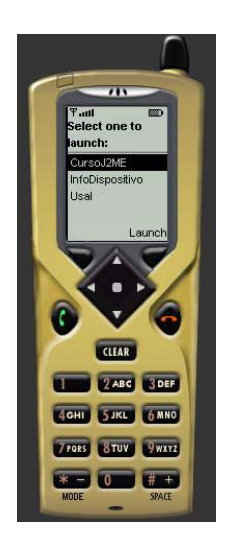

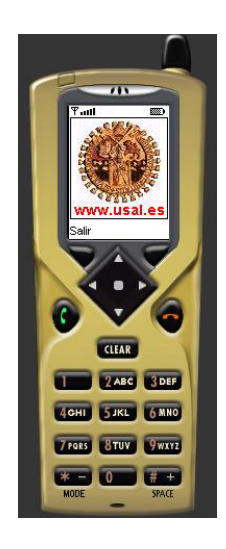

### **4 COMPONENTES DE INTERFAZ DE USUARIO**

El API de MIDP nos proporciona una serie de componentes que nos permitirán construir las interfaces de usuario de forma sencilla. Por supuesto, aunque estos componentes son potentes para el entorno que nos ocupa, siempre hay que tener presenta las limitaciones de los dispositivos móviles en cuanto a pantalla y en cuanto a interacción con el usuario.

Como hemos visto en el código presentado hasta el momento, siempre debemos recoger el objeto de tipo *Display* que gestiona lo que muestra la pantalla del dispositivo:

#### $distance = Display.getDisplay(this)$

La clase *Display* se define dentro del paquete *javax.microedition.lcdui* e incluye una serie de métodos útiles para gestionar que queremos presentar en la pantalla del dispositivo y la interacción con el usuario. La visualización de un MIDlet es controlado por un objeto *displayable* (visible), que es de tipo *Displayable*. Un objeto *displayable* es un componente GUI especial que puede presentarse en la pantalla del dispositivo.

Sólo hay dos clases que hereden directamente de la clase *Displayable*:

- o Canvas Representa una superficie general de dibujo
- o Screen Clase base para otros componentes GUI, como la clase *Form*

La clase *Form*, que se ha visto anteriormente en algunos fragmentos de código, actúa como contenedor para otros componentes.

Cada MIDlet tiene su instancia de la clase *Display* y esta instancia proporciona acceso a la pantalla y a los controles de interacción con el usuario, típicamente el teclado. Este objeto, estará disponible desde el comienzo del método *startApp()*, que es llamado cuando el MIDlet es lanzado. El método estático *Display.getDisplay()* es utilizado para recuperar el objeto *Display* del MIDlet. El objeto *Display* es válido hasta el final de la ejecución del método *destroyApp().* 

Para ser visible por pantalla, un MIDlet debe crear un objeto que derive de la clase *Displayable*. Esta clase será entonces la responsable de dibujar la pantalla correspondiente. La clase *Displayable* es una clase abstracta, por lo que no puede ser usada directamente. En su lugar, deberemos usar una de sus clase derivadas (*Canvas* o *Screen*).

Para que un objeto *Displayable* sea visible, deberemos invocar al siguiente método:

#### void setCurrent(Displayable next)

Lo habitual será cambiar de pantalla a menudo en los MIDlets, por lo que usaremos este método con cierta asiduidad. También tenemos

una función para recuperar el objeto *Displayable* activo en cada momento:

#### Displayable getCurrent()

La clase *Display* posee una serie de métodos para recoger la información sobre las características del dispositivo. Los métodos *isColor()* y *numColors()*, nos sirven para recuperar la información sobre las capacidades de color del dispositivo.

### *4.1 Screens y Forms*

Como se ha mencionado anteriormente, la clase *Displayable* posee dos subclases:

- o Canvas Representa una superficie general de dibujo
- o Screen Clase base para otros componentes GUI, como la clase *Form*

La clase *Canvas* está pensada para usar directamente, es decir, dibujar sobre ella y utilizarlas, sin más componentes. En cambio, la clase *Screen* esta diseñada para representar una pantalla que pueda interactuar con el usuario.

Las pantallas de los MIDlets suelen estar modeladas por la clase *Screen*, que es una clase abstracta. Esta clase proporciona la funcionalidad básica para una pantalla, que principalmente consiste en un título que aparecerá en la parte de arriba de la pantalla del dispositivo. Se puede modificar este título con los siguientes métodos:

String getTitle() Void setTitle (String s)

Además del atributo de título, las pantallas también pueden tener una línea de texto en movimiento, que aparecerá sobre la pantalla. Este texto, se configura a través de la clase *Ticker*, que es un componente GUI de MIDP. Este elemento se puede manejar con los siguientes métodos:

Ticker getTicker() void setTicker (Ticker ticker)

Hay cuatro clases que heredan de la clase *Screen* que como hemos dicho es una clase abstracta. Estas clases son:

- o Form Sirve como contenedor para construir interfaces de usuario con otros componentes
- o Alert Muestra un mensaje (y opcionalmente una imagen) al usuario
- o List Muestra una lista de elementos sobre los que el usuario puede seleccionar
- o TextBox Proporciona un simple editor de texto

Estas clases son componentes de interfaz de usuario, que están diseñados para ocupar toda la pantalla del dispositivo.

Como se ha mencionado, un *Form* es capaz de contener otros componentes GUI. Sólo los componentes que son heredados de la clase *Item*, pueden ser añadidos a un *Form*. La clase *Item* es un componente que a diferencia de los anteriores, no ocupa toda la pantalla. Lo habitual es crear un *Form* y añadir varios elementos de tipo *Item* para componer una interfaz de usuario personalizada. Para añadir los *Items*, se utiliza el siguiente método:

#### int append (Item item)

Cada *Item* añadido a un *Form* posee un índice dentro del *Form* y este índice es el número que retorna el método *append*. Para hacer referencia a un *Item* dentro de un *Form*, usaremos este índice. Para eliminar un *Item* de un *Form* podemos usar el siguiente método:

#### void delete(int index)

Se puede insertar un *Item* en un punto concreto del *Form* con el siguiente método:

#### void insert(int index, Item item)

Para modificar un *Item*, debemos usar el siguiente método:

void set(int index, Item item)

Para recuperar un determinado *Item* del *Form*, disponemos del método:

Item get(int index)

Finalmente, para saber el número total de *Items* en un *Form* tenemos el método:

#### int size()

Otro punto interesante en el trabajo con *Forms* es la detección de los cambios en los *Items*. Para controlar estos cambios, debemos crear un *listener* del estado del *Item*. La interfaz *ItemStateListener* describe un solo método: *itemStateChanged()*, que es usado para responder a los cambios. El prototipo de este método es:

#### void itemStateChanged(Item item)

Para responder al evento de cambio de un *Item*, debemos implementar la interfaz *ItemStateListener* en nuestro MIDlet e implementar el método *itemStateChanged()*. También debemos registrar nuestro MIDlet como *listener* usando el método *setItemStateListener()* que define la clase *Form*. Un ejemplo de este código sería:

#### Form.setItemStateListener(this);

Cualquier componente GUI que deseemos usar dentro de un *Form* debe heredar de la clase *Item*. Varias clases dentro del API de MIDP derivan de esta clase, lo que nos da una cierta flexibilidad para diseñar *Form* e interfaces de usuario. Estas clases son:

- o StringItem
- o ImageItem
- o TextField
- o DateField
- o ChoiceGroup
- o Gauge

### *4.2 La clase Alert*

Como ya se ha mencionado, la clase *Alert* hereda de la clase *Screen* e implementa una pantalla que muestra un texto informativo al usuario. Esta información se muestra durante un determinado espacio de tiempo o hasta que el usuario seleccione un comando, según se configure. El constructor de la clase *Alert* es el siguiente:

Alert(String title, String alertText, Image alertImage, AlertType alertType)

El título de la alerta es un texto que aparece en la parte superior de la pantalla, mientras que el texto de la alerta actúa como el cuerpo del mensaje de alerta. Con el tercer parámetro podemos indicar una imagen que se muestre en la alerta o *null* si no queremos mostrar ninguna imagen. El último parámetro indica el tipo de alerta. Los tipos de alertas se describen en la clase *AlertType* y puede ser:

- o ALARM
- o CONFIRMATION
- o ERROR
- o INFO
- o WARNING

Los tipos de alertas son usados normalmente junto con la clase *Alert*, pero también se puede usar como elemento independiente:

AlertType.ERROR.playSound(display);

Este código usa el objeto incluido dentro de *AlertType* para hacer sonar un sonido de error.

Por defecto, las alertas se mostrarán durante unos segundos y desaparecerán automáticamente. Este periodo de visualización de la alerta se puede configurar con el siguiente método:

void setTimeout(int time)

También podemos mostrar una alerta sin *timeout* y configurada para que desaparezca cuando el usuario seleccione un comando. Para hacer esto, debemos pasar la constante *Alert.FOREVER* al método *setTimeout()* que acabamos de ver.

Para mostrar una alerta al usuario, debemos hacer que la pantalla actual del MIDlet sea esta. Esto se hace con el siguiente código:

display.setCurrent(alert);

### *4.3 La clase List*

La clase *List* hereda de la clase *Screen*, pero presenta una funcionalidad más amplia que la clase *Alert*. La clase *List* proporciona una pantalla que contiene una lista de elementos sobre los que el usuario puede seleccionar. Esta clase implementa la interfaz *Choice*, que define constantes que describen tres tipos básicos de listas de opciones:

- o EXCLUSIVE Una lista que permite seleccionar un solo elemento a la vez
- o IMPLICIT Un lista *EXCLUSIVE* en la que el elemento seleccionado como respuesta a un comando
- o MÚLTIPLE Una lista que permite seleccionar uno o más elementos a la vez

Los constructores de la clase *List* son:

List(String title, int listType) List(String title, int listType, String[] stringElements, Image[] imageElements)

El primer constructor es el más sencillo y acepta un título para la lista y el tipo de la lista. El segundo constructor va un poco más lejos y nos permite inicializar los elementos de la lista.

Una vez creada la lista se puede interactuar con ella usando métodos de la clase *List* que son implementados según al interfaz *Choice*. Para recuperar el elemento seleccionado en una lista *exclusive* o *implicit*, podemos usar el método *getSelectedIndex()*, que devuelve el índice del elemento seleccionado dentro de la lista. Para listas de tipo *múltiple*, debemos usar el método *getSelectedFlags()*, que devuelve una matriz cuyo tamaño es el tamaño de la lista. Los valores de esta matriz son de tipo *bolean* e indican si el elemento en correspondiente está seleccionado (*true*) o no (*false*). El prototipo de este método es:

int getSelectedFlags(Boolean[] selectedArray)

Se pueden activar elementos como seleccionados dentro de una lista con los siguientes métodos:

void setSelectedIndex (int index, boolean selected) void setSelectedFlags (Boolean[] selectedArray)

El índice de un elemento en la lista es la clave para obtener su valor y determinar su estado. Por ejemplo, el método *getString()* toma como parámetro del índice del elemento en la lista y devuelve el texto del elemento. Podemos determinar el estado de un elemento usando el método *isSelected()*, que recibe como parámetro el índice del elemento.

La clase *List* también incluye varios métodos para manipular la lista añadiendo y eliminando elementos. El método *append()* inserta un nuevo elemento al final de la lista. El método *insert()* inserta un elemento en la lista en un punto determinado de esta. Finalmente, el método *delete()* borra un determinado elemento de lista. Para recuperar el número de elementos de la lista, disponemos del método *size()*.

### *4.4 La clase TextBox*

La clase *TextBox* implementa un componente de edición de texto, que ocupa toda la pantalla. El constructor de la clase es:

TextBox(String title, String text, int maxSize, int constraints)

El parámetro título es un texto que aparecerá en la parte superior de la pantalla, mientras que el parámetro texto es usado para inicializar el texto que contendrá el *TextBox*, si es necesario. El parámetro *maxSize* especifica el número máximo de caracteres de texto que pueden ser introducidos en el *TextBox*. Por último, el parámetro *constraints* describe las limitaciones a aplicar sobre el texto. Estas limitaciones son especificadas según las constantes definidas en la clase *TextField*:

- o ANY No hay limitaciones en el texto
- o EMAILADDR Sólo se puede introducir una dirección de correo electrónico
- o NUMERIC Sólo se puede introducir un valor entero
- o PASSWORD El texto es protegido para que no sea visible
- o PHONENUMBER Sólo se puede introducir un número de teléfono
- o URL Sólo se puede introducir una URL

Un ejemplo de uso sería:

TextBox box = new TextBox("NOTAS", "Nota: ", 256, TextField.ANY);

Una vez que la caja de texto ha sido creada, podemos trabajar con el texto que contiene. Para recuperar el texto, podemos usar el método *getString()*, que devuelve un *String*. También podemos recuperar el texto como una matriz de caracteres a través del siguiente método:

|int getChars(char[] data);

El valor retornado es el número de caracteres copiados. Con los siguientes métodos podemos establecer el texto del *TextBox*:

void setString(String text) void setChars(char[] data, int offset, int length) void insert(String src, int position) void insert(char[] data, int offset, int length, int position)

Hay varios método más para manipular el texto. El método *delete()* nos permite borrar el texto seleccionado. El método *size()* nos devuelve el número de caracteres que hay actualmente en el *TextBox.* También podemos saber el número máximo de caracteres que puede almacenar el *TextBox* con el método *getMaxSize().*

### *4.5 La clase Ticker*

La clase *Ticker*, muestra un texto desplazándose por la pantalla. Esta clase es única dentro de las clases del GUI de MIDP, porque no hereda ni de la clase *Screen* ni de la clase *Item*. El *Ticker* está diseñado para usarlo dentro de un *Screen*. La clase *Screen* coloca el *ticker* en la parte superior de la pantalla. El constructor de la clase es:

#### Ticker(String str)

Para introducir un *ticker* en una pantalla, primero creamos el *ticker* y luego lo incluimos en la pantalla con el método *setTicker()*:

```
String str = Calendar.getInstance().toString(); 
Ticker ticker = new Ticker(str);
TextBox box = new TextBox("NOTAS", "Nota: ", 256, TextField.ANY); 
box.setTicker(ticker);
```
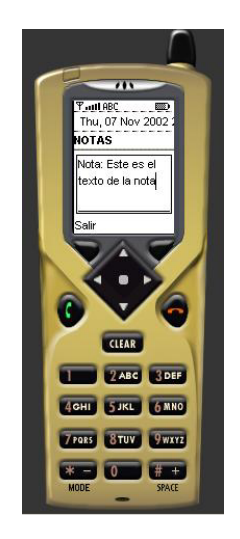

Se puede recuperar y establecer el texto del *ticker* a través de los métodos *getString()* y *setString()*.

### *4.6 La clase StringItem*

La clase *StringItem* hereda de la clase *Item.* Esta clase es significativa porque proporciona el soporte necesario para mostrar un componente dentro de un *Form*. La clase *StringItem* representa un elemento que contiene una cadena de texto. Esta clase es usada principalmente para mostrar texto a un usuario en un *Form*. Está compuesto de dos partes, una etiqueta y un texto. A pesar de que la etiqueta (que es texto) y el texto son almacenados y mostrados por separado, el usuario no puede editar el mismo. El constructor de esta clase es:

```
StringItem(String label, String text)
```
Para mostrar un solo texto, podemos indicar el parámetro *label* como una cadena vacía. La clase *StringItem* sólo contiene dos métodos, usados para recuperar y establecer el texto:

```
String getText() 
void setText(String text)
```
### *4.7 La clase ImageItem*

La clase *ImageItem* es similar a la clase *StringItem* pero está diseñada para mostrar imágenes en lugar de texto. El constructor de esta clase es el siguiente:

ImageItem(String label, Image img, int layout, String altText)

Como vemos en el constructor, tenemos un texto, que podemos indicar como una cadena vacía si no queremos que muestre ningún texto. La imagen es el segundo parámetro y el parámetro *layout* determina cómo la imagen es posicionada en el *Form* respecto a otros elementos. El último parámetro, especifica un texto para mostrar en lugar de la imagen.

El *layout* de la imagen es determinado por constantes definidas en la clase *ImageItem*:

- o LAYOUT\_DEFAULT Posiciona la imagen usando lo especificado por defecto en el *form*.
- o LAYOUT\_LEFT Alinea la imagen en el borde izquierdo del *form*
- o LAYOUT\_RIGHT Alinea la imagen en el borde derecho del *form*
- $\circ$  LAYOUT CENTER Centra la imagen horizontalmente
- $\circ$  LAYOUT NEWLINE BEFORE Empieza una nueva línea para la imagen
- $\circ$  LAYOUT NEWLINE AFTER Empieza una nueva línea de items después de la imagen

Para comprender cómo funciona el *layout*, hay que comprender que los elementos del *form* son mostrados en líneas en la pantalla. El valor *LAYOUT\_DEFAULT* no puede usarse con cualquiera de los otros valores e indica que la imagen será dispuesta como cualquier otro elemento del *form.* Los valores *LAYOUT\_LEFT*, *LAYOUT\_RIGTH* y *LAYOUT\_CENTER*, indican cómo se posiciona la imagen horizontalmente. Estos tres últimos valores pueden ser combinados con las constantes *LAYOUT\_NEWLINE\_BEFORE* y *LAYOUT\_NEWLINE\_AFTER* para indicar una posición más exacta. Antes de crear el objeto *ImageItem* debemos crear el objeto *Image*

que se mostrará. El método estático *createImage()* de la clase *Image* gestiona esta tarea. Al crear la imagen, será necesario controlar la excepción *IOException* que puede ser lanzada.

#### package com.vitike.cursoj2me;

/\*\*

- \* <p>Title: Curso de J2ME</p>
- \* <p>Description: Clases del Curso de J2ME</p>
- \* <p>Copyright: Copyright (c) 2002</p>
- $*$  <p>Company: </p>

```
 * @author Manuel J. Prieto 
 * @version 1.0 
 */ 
import javax.microedition.midlet.*; 
import javax.microedition.lcdui.*; 
public class ImgItem extends MIDlet implements CommandListener { 
  private Command salir; 
  private Display display; 
  private Form pantalla; 
  public ImgItem(){ 
   // Recogemos el objeto Display 
   display = Display.getDisplay(this); 
   // Creamos el comando de salida 
   salir = new Command("Salir", Command.EXIT, 2); 
   // Creamos el "Form" de la pantalla principal 
   pantalla = new Form("J2ME"); 
   // Configuramos la pantalla 
  Image duke = null;
   try{ 
     duke = Image.createImage("/duke.png"); 
   }catch (java.io.IOException ex){ 
     System.err.println("Excepción: " + ex); 
   } 
  ImageItem imgIt = new ImageItem("", duke,
ImageItem.LAYOUT_DEFAULT, "Duke"); 
   String txt = "Duke"; 
   String txt2 = "Curso J2ME"; 
   pantalla.append(imgIt); 
  pantalla.append(txt + "\n\n\ pantalla.append(txt2); 
   // Añadimos y configuramos el comando de salida 
   pantalla.addCommand(salir); 
   pantalla.setCommandListener(this); 
  } 
  public void startApp() throws MIDletStateChangeException{ 
   // Establecemos el "Display" actual a nuestra pantalla 
   display.setCurrent(pantalla); 
 }
```

```
 public void pauseApp(){ 
  } 
  public void destroyApp (boolean incondicional){ 
  } 
  public void commandAction(Command c, Displayable s){ 
  if (c == salir)\{ destroyApp(false); 
     notifyDestroyed(); 
 } 
 } 
}
```
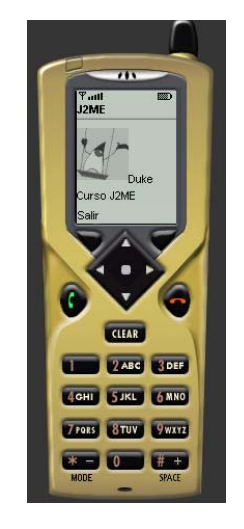

### *4.8 La clase TextField*

La clase *TextField* proporciona un editor de texto diseñado para ser usado dentro de los *forms.* Esta es la principal diferencia con respecto a la clase *TextBox*. A pesar de esta diferencia, estas dos clases tienen su parecido. De hecho, se puede interactuar con el texto en la clase *TextField* usando los mismo métodos que se especificaron anteriormente en la clase *TextBox.* El constructor de la clase *TextField* es:

#### TextField(String label, String text, int maxSize, int constraints)

El primer parámetro establece la etiqueta que se muestra junto al componente y el segundo el texto utilizado para inicializar el elemento. El parámetro *maxSize* indica el máximo número de caracteres que pueden ser introducidos. El último parámetro, de forma similar a lo indicado para la clase *TextBox*, indica las restricciones del texto a introducir. Como ya se indicó, los valores pueden ser:

- o ANY No hay limitaciones en el texto
- o EMAILADDR Sólo se puede introducir una dirección de correo electrónico
- o NUMERIC Sólo se puede introducir un valor entero
- o PASSWORD El texto es protegido para que no sea visible
- o PHONENUMBER Sólo se puede introducir un número de teléfono
- o URL Sólo se puede introducir una URL

### *4.9 La clase DateField*

La clase *DateField* presenta una interfaz intuitiva para introducir fechas y horas. El constructor de esta clase es el siguiente:

DateField (String label, int mode)

A parte de este constructor, tenemos otro que nos permite indicar también la zona horaria. Si no indicamos dicho dato, se usará la configurada en el dispositivo. El constructor presentado, como es habitual, recoge en su primer parámetro la etiqueta a mostrar con el elemento. El parámetro *mode* indica el modo de funcionar del componente. Estos modos de funcionamiento son:

- o DATE Se introduce solo una fecha (día, mes y año)
- $\circ$  TIME Se introduce solo una hora (horas y minutes)
- $\circ$  DATE TIME Se introduce el día y la hora

Estas constantes están definidas en la clase *DateField*. Esta clase también incluye los métodos *getDate()* y *setDate()* que permiten recoger la información almacenada en el componente.

### *4.10 La clase ChoiceGroup*

Esta clase presenta una lista de elementos sobre los que el usuario puede seleccionar. Esta clase es similar a la clase *List*, pero la clase *ChoiceGroup* está pensada para ser usada dentro de un *Form*. A parte de esto, no hay muchas más diferencias entre ambas. Los constructores de la clase *ChoiceGroup* son:

```
ChoiceGroup(String label, int choiceType) 
ChoiceGroup(String label, int choiceType, String[] stringElements, 
Image[] imageElements)
```
El primer parámetro de ambos constructores, indica la etiqueta que se mostrará para el grupo de opciones. El segundo parámetro es el tipo de la lista. El segundo constructor nos permite además inicializar las opciones y las imágenes asociadas a estas. El tipo de la lista, puede tener los mismos valores que lo indico para la clase *List*:

- o EXCLUSIVE Una lista que permite seleccionar un solo elemento a la vez
- o IMPLICIT Un lista *EXCLUSIVE* en la que el elemento seleccionado como respuesta a un comando
- o MÚLTIPLE Una lista que permite seleccionar uno o más elementos a la vez

### *4.11 La clase Gauge*

La clase *Gauge* implementa una barra gráfica que puede ser usada para visualizar un valor dentro de un rango. Un objeto de tipo *Gauge* tiene un valor máximo que define el rango del objeto (de 0 al máximo) y un valor actual, que determina la configuración de la barra. La clase *Gauge* puede funcionar interactivamente y no interactivamente. Si funciona de forma no interactiva, simplemente se muestra la barra, mientras que si trabaja de forma interactiva, se usará la barra como método para introducir un valor por parte del usuario, manipulando la barra.

Para crear un objeto de tipo *Gauge*, tendremos que usar el siguiente constructor:

#### Gauge(Strng labe, boolean interactive, int maxValue, int initialValue)

El primer parámetro es la etiqueta asociada al componente, como es habitual. El segundo parámetro (*interactive*) indica si el objeto *Gauge* es interactivo o no interactivo. Los dos últimos parámetros son obvios.

Tenemos dos parámetros para trabajar con el *Gauge*. Podemos acceder al valor actual y cambiar dicho valor:

int getValue() void setValue(int value)

También es posible manipular el valor máximo con los siguientes métodos:

int getMaxValue() void setMaxValue(int value)

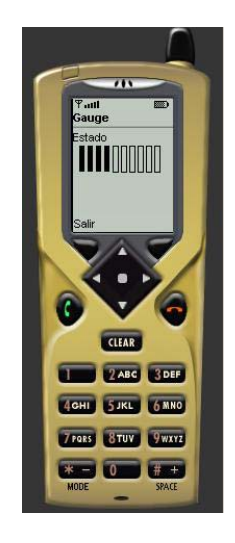

### **5 GESTIÓN DE COMANDOS**

Los comandos proporcionan al usuario la capacidad de interactuar con el MIDlet seleccionando funcionalidades. Es el método por el que el usuario introduce "ordenes" en el MIDlet. Los comandos son modelados por la clase *Command*, que proporciona el siguiente constructor:

#### Command(String label, int commandType, int priority)

El primer parámetro del constructor es la etiqueta del comando. La etiqueta es importante porque será lo que el usuario verá para seleccionar el comando. El tipo del comando (*commandType*) se especifica a través de una serie de constantes y el último parámetro indica la prioridad del comando. Esta prioridad es importante porque determina cómo se muestran los comandos al usuario.

Las constantes que se pueden usar para definir el tipo del comando están definidas en la clase *Command* y son las siguientes:

- o OK Verifica que se puede comenzar una acción
- o CANCEL Cancela la acción
- o STOP Detiene la acción
- o EXIT Sale del MIDlet
- o BACK Envía al usuario a la pantalla anterior
- o HELP Solicita la ayuda
- o ITEM Un comando especifico de la aplicación que es relativo a un determinado *item* de la pantalla actual
- o SCREEN Un comando especifico de la aplicación que es relativo a la pantalla actual

Los tipos de comandos son necesarios porque los dispositivos proporcionan botones especiales para algunas funciones como el botón de retorno (*back*). Si está disponible en el dispositivo un botón especial para la operación "volver", un comando de tipo *BACK* será automáticamente asociado con este botón.

La prioridad del comando, como se ha dicho, es importante porque se usa para determinar la situación del comando para el acceso del usuario. Para comprender esta necesidad, basta saber que la mayoría de los teléfonos móviles tienen un número muy pequeño de botones disponibles para el uso en las aplicaciones.

Consecuentemente, sólo los comandos más importantes son mapeados a los botones del dispositivo directamente. Si un MIDlet tiene comando con una prioridad menor, será accesible, pero a través de un menú, no directamente desde un botón del dispositivo. El valor de prioridad de un comando disminuye con el nivel de importancia. Por ejemplo, el valor 1 es asignado con los comandos de máxima prioridad. La gestión de la posición de los comandos es realizada por el dispositivo, por lo que no tenemos un control directo sobre cómo se presentarán los comandos.

Una vez que el comando ha sido creado y añadido a la pantalla, este es visible para el usuario. Ahora vamos a ver cómo responder a estos comandos por parte del MIDlet. Para hacer esto, debemos configurar un *listener* (monitorizador) de comandos para la pantalla que contiene el comando, que típicamente será la propia clase del MIDlet. Esta clase debe implementar la interfaz *CommandListener*, que contiene un sólo método: *commandAction()*. El siguiente ejemplo muestra dos acciones necesarias para configurar el *listener*:

public class MIDlet1 extends MIDlet implements CommandListener{ …

pantalla.setCommandListener(this); …

El método *commandAction()* tiene el siguiente prototipo:

void commandAction(Command c, Displayable s)

Como vemos, este método recibe un objeto de tipo *Command* y otro de tipo *Displayable*, que será la pantalla que contiene el comando. Ya que sólo existe un método *commandAction()* en cada MIDlet, es necesario comprobar cada comando en dicho método.

### **6 CONEXIÓN A REDES**

Uno de los aspectos más interesantes de los MIDlets es su acceso a Internet a través de una conexión inalámbrica. Las clases e interfaces usadas en MIDP para acceso a red son muy similares a las usadas en J2SE y J2EE.

Como vimos anteriormente , el CLDC delega las funciones de red en el GCF. El propósito del GCF es proporcionar una abstracción de los servicios de red. En lugar de forzar a todos los dispositivos a soportar todos los protocolos de red, el GCF describe un marco de trabajo en red del que el dispositivo seleccionará los protocolos y servicios que es capaz de soportar.

En realidad, no es el dispositivo el que selecciona las capacidades de red que soportará, sino que esto lo hará el perfil del dispositivo. La responsabilidad del GCF es describir las capacidades de red disponibles en todos los dispositivos así como un sistema extensible en el que los diferentes perfiles de dispositivo pueden soportar un subconjunto de dichas capacidades.

El GCF describe una clase fundamental denominada *Connector*, que será usada para establecer todas las conexiones de red. Los tipos específicos de conexiones son modelados por las interfaces del GCF que son obtenidos a través de la clase *Connector*. Todas estas clases e interfaces están dentro del paquete *javax.microedition.io*. Tal y como vimos anteriormente, las interfaces son las siguientes:

- o Connection Una conexión básica que sólo puede ser abierta y cerrada
- o ContentConnection Un flujo (stream) de conexión que proporciona acceso a datos web
- o DatagramConnection Una conexión para manejar comunicaciones orientadas a paquetes
- o InputConnection Una conexión de entrada para las comunicaciones del dispositivo
- o OutputConnection Una conexión de salida para las comunicaciones del dispositivo
- o StreamConnection Una conexión en ambas direcciones para las comunicaciones del dispositivo
- o StreamConnectionNotifier Una conexión especial para notificaciones, que es usada para esperar que se establezca una conexión

Como se puede ver, estas interfaces son muy generales y no se acercan mucho a los protocolos reales. Ofrecen una arquitectura básica que es capaz de soportar un amplio rango de capacidades de conexión. Si bien los diferentes protocolos de red requieren código distinto, las interfaces del CLDC proporcionan una visión uniforme de todos ellos.

La descripción de las capacidades especificas en cada caso, la tenemos en los perfiles. Por ejemplo, el API de MIDP construye sobre estas interfaces el soporte para el trabajo en red de los MIDlets. El API de MIDP añade la interfaz *HttpConnection*, que proporciona un componente nuevo en el GCF para conexiones HTTP. Estas conexiones permiten a los MIDlets conectarse con páginas web. La especificación MIDP indica que las conexiones HTTP son el único tipo de conexiones obligatorio en las implementaciones de MIDP.

Siempre usaremos la clase *Connector* para establecer conexiones, independientemente del tipo de conexión. Todos los métodos de la clase *Connector* son estáticos. El más importante de ellos es el método *open()*. Las tres versiones de este método son:

static Connection open (String name) throws IOException static Connection open (String name, int mode) throws IOException static Connection open (String name, int mode, boolean timeouts) throws IOException

El primer parámetro de estos métodos es la cadena de conexión. Este es el parámetro más importante porque determina el tipo de conexión que se realizará. La cadena de conexión tendrá el siguiente formato:

o Protocolo:Destino[;Parámetros]

La primera parte define el protocolo de red, como http o ftp. El destino es típicamente el nombre de la dirección de red. El último parámetro es una lista de parámetros asociados a la conexión. Algunos ejemplos de diferentes tipos de cadenas de conexión:

- o HTTP http://www.usal.es/
- o Socket socket://www.usal.es:80
- $\circ$  Datagram datagram://:9000
- o File file:/datos.txt
- $\circ$  Port comm:0;baudrate=9600

Debemos tener siempre presente que estos ejemplos son correctos, pero que el único que cuyo soporte está garantizado por la implementación de MIDP es el primero.

La segunda y la tercera versión del método *open()* esperan un segundo parámetro denominado modo (*mode*), que describe el modo de conexión. Este modo indica si la conexión es abierta para leer, escribir o para ambas cosas. Las siguientes constantes, definidas en la clase *Conector,* pueden ser usadas para describir el tipo de conexión:

- o READ
- o WRITE
- o READ\_WRITE

La primera versión del método *open(),* que no tiene el parámetro *mode*, usa el modo READ\_WRITE.

La última versión del método *open()* acepta un tercer parámetro, que es un flag que indica si el código que ha llamado el método es capaz de controlar una excepción por tiempo excedido (*timeout*). Esta excepción es lanzada si el periodo de *timeout* para establecer la conexión falla. Los detalles de este periodo y cómo es gestionado, es labor del protocolo específico, por lo que no tenemos control sobre el mismo.

El método *open()* devuelve un objeto de tipo *Connection*, que es la interface básica para el resto de interfaces de conexión. Para usar un determinado tipo de interface de conexión, debemos convertir la interfaz *Connection* que devuelve el método *open()* al tipo apropiado:

StreamConnection conn = (StreamConnection)Connector.open(http://www.usal.es/);

# *6.1 Entrada/Salida desde el MIDlet*

La clase *Connector* y las interfaces asociadas a esta son usadas para obtener una conexión a la red. Una vez que la conexión está establecida, debemos usar las clases de entrada/salida para leer y escribir datos a través de la conexión. Estas clases son aportadas por el paquete *java.io*:

- o ByteArrayInputStream Un flujo (stream) de entrada que se gestiona internamente como una matriz de bytes
- o ByteArrayOutputStream Un flujo (stream) de salida que se gestiona internamente como una matriz de bytes
- o DataInputStream Un flujo (stream) desde el cual se leen datos como tipos primitivos
- o DataOutputStream Escribe datos en tipos primitivos en un flujo (stream) en formato binario
- o InputStream La clase base para todos los flujos (streams) de entrada
- o InputStreamReader Un flujo (stream) desde el que se pueden leer caracteres de texto
- o OutputStream La clase base para todos los flujos (streams) de salida
- o OutputStreamWriter Un flujo (stream) en el que se pueden escribir caracteres detexto
- o PrintStream Un flujo (stream) de escritura que facilita el "envío" de datos en forma de tipos primitivos
- o Reader Una clase abstracta para leer flujos (streams) de lectura
- o Writer Una clase abstracta para leer flujos (streams) de escritura

Las dos clases más importantes de esta lista son *InputStream* y *OutputStream*, que proporcionan la funcionalidad básica para recibir y enviar datos.

### *6.2 La clase InputStream*

La clase *InputStream* es una clase abstracta que sirve como base para otras clases de *streams* de entrada en MIDP. Esta clase define un interfaz básico para leer bytes en modo de *stream*. El uso normal será crear un objeto de tipo *InputStream* desde una conexión y entonces recoger información a través del método *read().* Si no hay información disponible en este momento, el *stream* de entrada usa una técnica como conocida como bloqueo (*bloquing*) para esperar hasta que haya datos disponibles.

La clase *InputStream* define los siguientes métodos:

- o read()
- $\circ$  read(byte b[])
- $\circ$  read(byte b[], int off, int len)
- o skip(long n)
- o available()
- o mark(int readlimit)
- o reset()
- o markSupported()
- o close()

Como podemos ver, tenemos tres métodos para leer datos. El primer método *read* no recibe parámetros y simplemente lee un byte que nos retorna como un entero. Cuando el final del *stream* es alcanzado, el valor retornado será –1. La segunda versión de *read* recibe una matriz de bytes como parámetros y nos permite leer varios bytes de una vez. Los datos leídos son almacenados en la matriz. Esta versión retorna el número de bytes leídos o –1 si se ha llegado al final del stream. La última versión de *read*, tiene tres parámetros. Esta versión es similar a la segunda, pero nos permite especificar la posición de la matriz en la que serán insertados los datos.

El método *skip* se usa para "saltar" un determinado número de bytes en el *stream*. Este método retorna el número de bytes saltados o –1 si hemos alcanzado el final del *stream.*

El método *available* es usado para determinar el número de bytes del *stream* que pueden ser leídos sin bloquear la lectura. Este método devuelve el número de bytes disponibles en el *stream*. Este método es útil cuando queremos asegurarnos de que hay datos disponibles antes del llamar al método *read* y así evitar el bloqueo.

El método *mark* marca la posición actual en el *stream*. Más tarde, podremos volver a esta posición usando el método *reset*. Estos métodos son útiles para aquellas situaciones en las que queremos leer datos del *stream* sin perder la posición original. El método *mark*  recibe como parámetro un entero (*readlimit*) que indica cuántos bytes se pueden leer antes de que la marca quede invalidada. El método *markSupported* nos devuelve un *boolean* que indica si el *stream* soporta las marcas.

Finalmente, el método *close* cierra el *stream* y libera los recursos asociados al mismo. No es necesario llamar explícitamente a este método ya que el *stream* será automáticamente cerrado cuando el objeto de tipo *InputStream* sea destruido.

### *6.3 La clase OutputStream*

La clase *OutputStream* es el homólogo de salida de la clase *InputStream* y sirve como base para todas las clases de *streams* de salida de MIDP. La clase *OutputStream* define el protocolo básico para escribir datos a través de un *stream* de salida. Normalmente crearemos un objeto de tipo *OutputStream* en una conexión y entonces llamaremos al método *write*. La clase *OutputStream* usa la técnica de bloqueo de forma similar a lo visto para la clase *InputStream*, es decir, se bloquea hasta que los datos son escritos en el *stream*. Durante el bloqueo la clase *OutputStream* no permite que más datos sean escritos.

Los métodos de la clase son:

- o write(int b)
- $\circ$  write(byte b[])
- $\circ$  write(byte b[], int off, int len)
- o flush()
- o close()

De forma similar a los métodos *read* de la clase *InputStream*, la clase *OutputStream* define tres métodos *write* diferentes. La primera versión de *write* escribe un sólo byte en el *stream*. La segunda versión toma una matriz de bytes y los escribe en el *stream*. La última versión de *write* es similar a la segunda versión, salvo que nos permite especificar la parte del matriz a escribir.

El método *flush* es usado para vaciar el *stream*. Llamando a este método se fuerza al objeto *OutputStream* a enviar los datos pendientes.

El método *close* cierra el *stream* y libera los recursos asociados. Como en los objetos de tipo *InputStream*, no es necesario invocar a este método, ya que al destruir al objeto de tipo *OutpuStream* el *stream* es cerrado automáticamente.

### *6.4 Ejemplo de conexión*

Ahora vamos a ver un MIDlet de ejemplo que nos mostrará cómo realizar conexiones. Tenemos un servlet que recibe como parámetro un texto y lo devuelve dado la vuelta:

- o Entrada Salamanca
- o Salida acnamalaS

El MIDlet muestra en primer lugar una pantalla de presentación. A continuación, al pulsar un botón dentro de la pantalla de presentación, pasamos la pantalla principal. La pantalla principal la configuran dos *TextField*. El primero de ellos, será el que debamos editar. Una vez insertado un texto, seleccionando el botón de "ok", hacemos la petición al servlet y la respuesta de este será mostrada en el segundo *TextField*. Si a la hora de hacer el envío el primer *TextField* está vacío, se mostrará un mensaje de error en una alerta (*Alert*).

```
package com.vitike.cursoj2me; 
/** 
 * <p>Title: Curso de J2ME</p> 
 * <p>Description: Clases del Curso de J2ME</p> 
 * <p>Copyright: Copyright (c) 2002</p> 
* <p>Company: </p>
 * @author Manuel J. Prieto 
 * @version 1.0 
 */ 
import javax.microedition.midlet.*; 
import javax.microedition.lcdui.*;
import javax.microedition.io.*; 
import java.io.*; 
import java.util.*; 
public class ServletConexion extends MIDlet implements 
CommandListener { 
  private Command salir; 
  private Command enviar; 
  private Display display; 
  private Form pantalla; 
  private Form presentacion; 
  private TextField txt1; 
  private TextField txt2; 
  public ServletConexion(){ 
   // Recogemos el objeto Display 
   display = Display.getDisplay(this); 
   // Creamos los comandos 
   salir = new Command("Salir", Command.EXIT, 2); 
  enviar = new Command("Ok", Command.OK, 1);
```

```
 // Creamos el "Form" de la pantalla principal 
   pantalla = new Form("J2ME"); 
   presentacion = new Form("Presentacion"); 
   // Configuramos la pantalla de presentacion 
   String txt = "MIDlet que prueba las conexiones con un servlet."; 
   presentacion.append(txt); 
   presentacion.addCommand(enviar); 
   presentacion.setCommandListener(this); 
   // Configuramos la pantalla principal 
 txt1 = new TextField("", "", 20, TextField.ANY); 
 txt2 = new TextField("", "", 20, TextField.ANY); 
   pantalla.append(txt1); 
   pantalla.append(txt2); 
   pantalla.addCommand(enviar); 
   pantalla.addCommand(salir); 
  } 
  public void startApp() throws MIDletStateChangeException{ 
   // Establecemos el "Display" actual a la pantalla de presentacion 
   display.setCurrent(presentacion); 
  } 
  public void pauseApp(){ 
  } 
  public void destroyApp (boolean incondicional){ 
 } 
  public void commandAction(Command c, Displayable s){ 
  if (c == enviar)\{ System.out.println(s.toString()); 
    if (s == presentacion) // Estoy en la pantalla de presentacion. Muestro la principal 
      display.setCurrent(pantalla); 
      pantalla.setCommandListener(this); 
     } else { 
      // Estoy en la pantalla principal. Hago la petición al servlet 
      hacerPeticion(); 
     } 
   } 
  if (c == salir)\{ destroyApp(false); 
     notifyDestroyed(); 
 }
```

```
 } 
  /** 
   * Este método hace la petición al serlvet 
   */ 
  private void hacerPeticion(){ 
   // Si el texto a enviar está vacío, muestro un alert 
  if (txt1.getString().length() == 0){
     Alert alert = new Alert("Error", 
      "Cadena de texto vacía", null, AlertType.ERROR); 
     alert.setTimeout(Alert.FOREVER); 
     // Muestro la alerta para que luego vaya a la pantalla principal. 
     display.setCurrent(alert, pantalla); 
     return; 
   } 
   // Realizo la conexión al servidor 
  StreamConnection conn = null;
  InputStream in = null;
   OutputStream out = null; 
   StringBuffer data = new StringBuffer(); 
   try{ 
     // Abrimos la conexión http 
     String url = "http://localhost:8080/servlet/" + 
        pruebagraph.GiraPalabra?txt=" + txt1.getString(); 
     conn = (StreamConnection)Connector.open(url); 
     // Obtenemos el stream de salida 
     out = conn.openOutputStream(); 
     // Abrimos el stream de entrada 
    in = conn.openInputStream(): // Leemos del stream 
     int ch; 
    boolean fin = false;
    while ((ch = in.read()) != -1){} System.out.println("- " + (char)ch); 
      data.append((char)ch); 
     } 
     txt2.setString(data.toString()); 
   }catch (IOException ex){ 
     System.err.println("Error: No se puede conectar..." ); 
     ex.printStackTrace(); 
   } 
 }
```
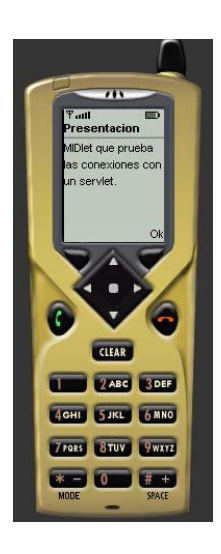

}

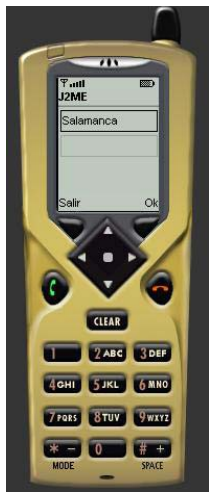

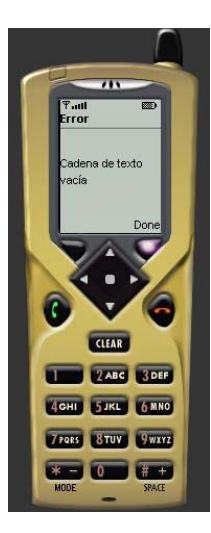

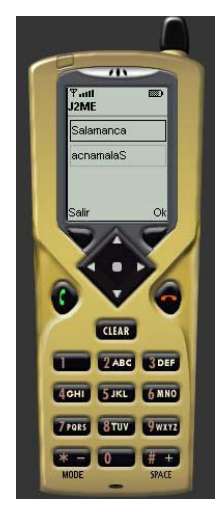

### **7 PERSISTENCIA DE DATOS (RMS)**

El sistema de gestión de registros (*Record Management System, RMS*) se compone de una serie de clases e interfaces que proporcionan soporte a un sistema simple de base de datos que es usado para almacenar información. Es de esperar que la información que maneje un MIDlet no sea excesivamente complicada.

El objetivo del RMS es almacenar datos de tal forma que estén disponibles una vez que el MIDlet pare su ejecución. La unidad básica de almacenamiento es el registro (*record*) que será almacenado en un base de datos especial, denominada almacén de registros (*record store*). Cuando un MIDlet usa un almacén de registros, primero debe crearlo y luego añadir los registros. Cuando un registro es añadido a un almacén de registros, se le asigna un identificador único (*record id*).

# *7.1 El paquete RMS*

El API de MIDP incluye un paquete para el RMS, *javax.microedition.rms*. Este paquete incluye clases e interfaces que proporcionan un marco de trabajo para los registros, los almacenes y otras características. Básicamente tenemos:

- o Capacidad para añadir y borrar registros de un almacén
- o Capacidad para compartir almacenes por parte de todos los MIDlets de un MIDlet *suite*

Para representar el *record store* tenemos la clase *RecordStore*. A parte de esta clase, tenemos varias interfaces que presentan la funcionalidad para enumerar registros y filtrarlos, por ejemplo.

# *7.2 La clase RecordStore*

Esta clase nos permite abrir, cerrar y borrar almacenes de registros. También podemos añadir, recuperar y borrar registros, así como a enumerar los registros de un almacén. Los métodos son:

- o openRecordStore Abre el almacén de registros
- o closeRecordStore Cierra el almacén de registros
- o deleteRecordStore Borra el almacén de registros
- o getName Recupera el nombre del almacén de registros
- o getNumRecords Recuperar el número de registros del almacén
- o addRecord Añade un registro al almacén de registros
- o getRecord Recupera un registro del almacén de registros
- o deleteRecord Borra un registro del almacén de registros
- o enumerateRecord Obtiene un *enumeration* del almacén de registros

# *7.3 Las interfaces de RMS*

A parte de la clase *RecordStore*, tenemos las siguientes interfaces:

- o RecordEnumeration Describe una enumeración del almacén de registros
- o RecordComparator Describe la comparación de registros
- o RecordFilters Describe como usar filtros sobre los registros
- o RecordListener Describe un *listener* que recibe notificaciones cuando un registro es añadido, modificado o borrado del almacén de registros

# *7.4 Abriendo un almacén de registros*

El primer paso para trabajar con RMS es abrir el almacén de registros usando el método estático *openRecordStore* de la clase *RecordStore*. Con este método también podemos crear un almacén nuevo y abrirlo. El siguiente código muestra como crear un almacén y abrirlo:

RecordStore rs = RecordStore.openRecordStore("data", true);

El primer parámetro indica el nombre del almacén y el segundo indicará si el almacén debe ser creado o si ya existe. El nombre del almacén debe ser menor de 32 caracteres.

# *7.5 Añadiendo nuevos registros*

Para añadir un nuevo registro a un almacén, debemos tener antes la información en el formato correcto, es decir, como una matriz de bytes. El siguiente código muestra como añadir un registro:

```
int id = 0;
try{ 
       id = recordStore.addRecord(bytes, 0, bytes.length); 
}catch (RecordStoreException e){ 
       e.printStackTrace(); 
}
```
El primer parámetro es la matriz de bytes, el segundo es el desplazamiento dentro de la matriz y el tercero es el número de bytes a añadir. En el ejemplo anterior, añadimos toda la matriz de datos al almacén de registros. El método *addRecord* devuelve el identificador del registro añadido, que lo identifica unívocamente en el almacén.

# *7.6 Recuperando registros*

Para recuperar un registro de un almacén, debemos utilizar el método *getRecord*, que recupera el registro del almacén a través de su identificador. La información devuelta por este método es una matriz de bytes. Un ejemplo de uso sería:

```
byte[] recordData = null;try{ 
      recordData = recordStore.getRecord(id); 
}catch (RecordStoreException ex){ 
      ex.printStackTrace(); 
}
```
El código anterior asume que conocemos el identificador del registro.

# *7.7 Borrando registros*

De forma similar a cómo se recuperan registros, se pueden borrar. Para borrar un registro, debemos conocer su identificador. El método para borrar un registro es *deleteRecord*. Un ejemplo de uso sería:

```
try{ 
       recordStore.deleteRecord(id); 
}catch (RecordStoreException ex){ 
       ex.printStackTrace(); 
}
```
Cuando se borra un registro, se elimina definitivamente del almacén.

# *7.8 Enumeración de registros*

Para enumerar los registros que hay en un almacén, disponemos del método *enumerateRecords*. Este método nos devuelve un objeto que implementa la interfaz *RecordEnumeration*, que es lo que usaremos para enumerar los registros. El siguiente ejemplo nos muestra cómo podemos obtener una enumeración de registros:

```
RecordEnumeration records = 
  recordStore.enumerateRecords(null, null, false);
```
Los parámetros del método son usados para personalizar el proceso. El primer parámetro es un objeto de tipo *RecordFilter* que es usado para filtrar los registros de la enumeración. El segundo parámetro es un objeto *RecordComparator* que determina el orden en que los registros son enumerados. El último parámetro es de tipo *boolean* y determina si la enumeración debe ser actualizada con el almacén. Si este último valor es *true*, la enumeración será automáticamente actualizada para reflejar los cambios en el almacén, así como las inserciones y eliminaciones en el mismo.

La interfaz *RecordEnumeration* define algunos métodos necesarios para el manejo de la enumeración. Por ejemplo, el método *hasNextElement* comprueba si hay más registros disponibles. Para movernos por los registros, podemos usar los métodos *nextRecord* y *nextRecordId*. El primero de ellos retorna una matriz de bytes y el segundo retorna el identificador del registro. El siguiente ejemplo recorre el almacén, mostrando los identificadores de los registros:

```
RecordEnumeration records = null; 
try{ 
       records = recordStore.enumerateRecords(null, null, false); 
       while(records.hasNextElement()){ 
            int id = records.getRecordId();
             System.out.println(id); 
       } 
}catch (Exception ex){ 
      ex.printStackTrace(); 
}
```
### *7.9 Cerrando un almacén de datos*

Es importante cerrar el almacén una vez que hemos acabado de trabajar con él. La clase *RecordStore* proporciona el método *closeRecordStore* con este fin. Este método tiene la siguiente forma:

```
recordStore.closeRecordStore();
```
### **8 OPTIMIZACIÓN DE CÓDIGO**

La mayoría de los teléfonos móviles tienes importantes restricciones en cuanto a memoria y capacidad de proceso. Esto nos obliga a optimizar en la medida de lo posible los MIDlets. Hay tres importantes facetas en las que optimizar un MIDlet, entre otras:

- o Mantenibilidad
- $\circ$  Tamaño
- o Velocidad

Lo mejor que se puede hacer de cara a la optimización, es hacer los MIDlets lo más simple posible. Es decir, debemos hacer los interfaces de usuario sencillos, para reducir el número de componentes y comandos.

### *8.1 Optimización para la mantenibilidad*

Esta optimización hará que el código sea manejable en el futuro y más sencillo de comprender. Depende básicamente de la estructura y la organización del código. Esta optimización, está reñida en cierta forma con los otros dos tipos de optimización. A pesar de que la optimización orientada a la mantenibilidad es importante, la optimización del tamaño y la velocidad es aún más importante.

# *8.2 Optimización del tamaño*

Para optimización el tamaño del MIDlet lo que debemos hacer es que el tamaño de las clases resultantes sea lo más pequeño posible. La piedra angular de esta optimización es la reutilización del código, cuya base es la herencia. Otro punto a considerar son los recursos usados por el MIDlets y los datos que gestiona.

Para reducir el uso de memoria, podemos usar alguna de las siguientes técnicas:

- o Evitar el uso de objetos siempre que sea posible
- o Cuando usamos objetos, debemos reciclarlos siempre que sea posible
- o Limpiar los objetos explícitamente cuando finalicemos de usarlos. El *garbage collector* de J2ME no es del todo eficiente, ya que su prioridad es muy baja

# *8.3 Optimización de velocidad*

La optimización de la velocidad de ejecución del MIDlet es la más importante y es lo que debemos tener presente en primer lugar.

# *8.4 Eliminación de Evaluaciones innecesarias*

El siguiente código:

for (int i=0;  $i$  < size();  $i$ ++)  $a = (b + c) / i;$ 

Puede ser optimizado de la siguiente forma:

int tmp =  $b + c$ ; int  $s = size()$ ; for (int  $i=0$ ;  $i < s$ ;  $i++$ )  $a = \text{tmp } / i;$ 

### *8.5 Eliminar subexpresiones comunes*

El siguiente código:

 $b = Math.abs(a) * c;$  $d = e / (Mathabs(a) + b);$ 

Puede ser optimizado de la siguiente forma:

 $int tmp = Math.abs(a);$  $b = \text{tmp} * c;$  $d = e / (tmp + b);$ 

### *8.6 Aprovechar las variables locales*

El siguiente código:

for (int  $i=0$ ;  $i<1000$ ;  $i++$ )  $a = obj.b * i;$ 

Puede ser optimizado de la siguiente forma:

int local $b = obj.b;$ for (int  $i=0$ ;  $i<1000$ ;  $i++$ )  $a =$  localb  $*$  i;

### *8.7 Expandir los bucles*

El siguiente código:

```
for (int i=0; i<1000; i++)
  a[i] = 25;
```
Puede ser optimizado de la siguiente forma:

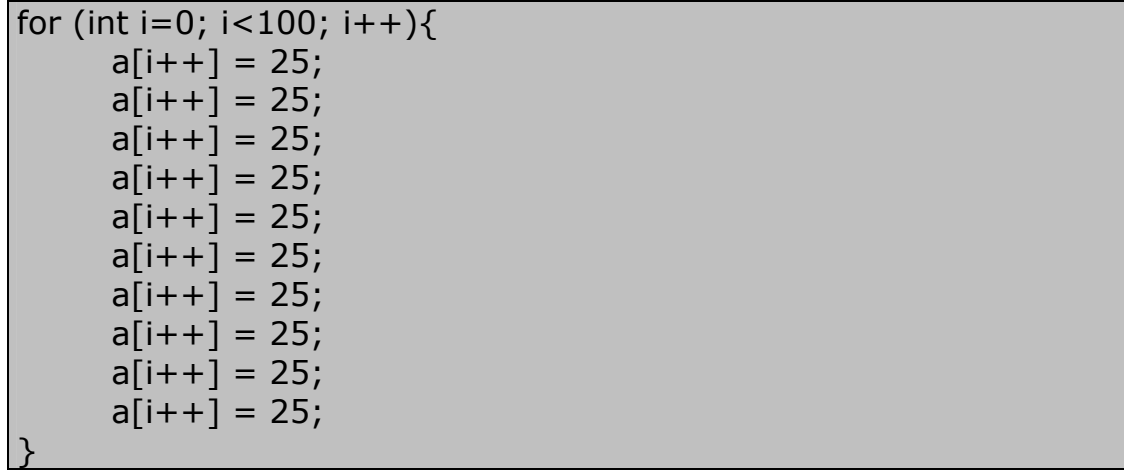